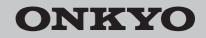

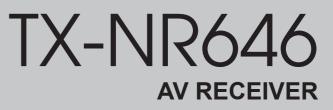

# **Basic Manual**

This manual includes information needed when starting up and also instructions for frequently used operations. The Advanced Manual is published on the web for ecological reasons and has more detailed information and advanced settings.

Advanced Manual found here

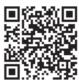

En

http://www.onkyo.com/manual/txnr646/adv/en.html

Download from Www.Somanuals.com. All Manuals Search And Download.

# Features

- Equipped with 7 ch amplifier
- Supports playback in Dolby Atmos format which provides 360-degree placement and movement of sounds including overhead sound
- Supports playback in DTS:X, which is DTS's nextgeneration object-based surround sound technology that includes height to deliver a fully-immersive listening experience to your living room
- Dolby Surround listening mode expands 2 ch, 5.1 ch or 7.1 ch source to available speaker configurations
- Equipped with 4K compatible HDMI IN/OUT jacks
- · Equipped with 2 HDMI output jacks
- Supports the HDMI Standby Through function which allows signal transmission from players to the TV in standby state
- Supports HDCP2.2, a strict copy-protection for providing high quality content (HDMI IN1 to IN3/HDMI OUT MAIN/ SUB)
- Supports ARC (Audio Return Channel)
- Supports USB storage playback
- Supports variety of network functions such as Internet Radio, DLNA, AirPlay etc.
- Supports Wi-Fi and Bluetooth®
- Equipped with a PHONO jack enabling connection with a turntable
- Bi-Amping capability
- A/V Sync Function to correct deviation of audio and video
- Multi-zone function which allows you to play a different source in another room from the main room
- 32 bit DSP (Digital Signal Processor) with excellent calculation performance
- Music Optimizer<sup>™</sup> for compressed digital music files
- Phase Matching Bass System
- Automatic speaker setup available using supplied calibrated microphone (AccuEQ Room Calibration)
- Supports playback of MP3, WMA, WMA Lossless, FLAC, WAV, Ogg Vorbis, Apple Lossless, DSD, Dolby TrueHD via network and USB storage device (the supported formats will differ depending on the use environment)

Refer to the back cover for supplied accessories.

# Contents

### **Basic Manual (this manual)**

| Front Panel |   |
|-------------|---|
| Rear Panel  |   |
| Display     | 4 |

| Step 1: Connections                     | 5  |
|-----------------------------------------|----|
| 1 Connecting speakers                   |    |
| Speaker layout                          |    |
| Height speaker types                    |    |
| Instructions on how to connect speakers |    |
| 2 Connecting the TV and players         | 8  |
| HDMI cable connection                   | 8  |
| Connecting Components without HDMI      | 9  |
| 3 Other connections                     | 10 |

# Step 2: Initial Setup 11 1 AccuEQ Room Calibration 11 2 Source Connection 12

| 3 Remote Mode Setup13 |
|-----------------------|
| 4 Network Connection  |

| Step 3: Playing Back<br>1 Basic Operations          |    |
|-----------------------------------------------------|----|
| • Part names and functions of the remote controller |    |
| 2 Network Functions                                 | 16 |
| 3 AirPlay <sup>®</sup>                              | 16 |
| 4 Bluetooth®                                        | 17 |
| 5 AM/FM Radio                                       | 17 |
| 6 Multi-zone                                        | 18 |
| Making Multi-zone Connection                        | 18 |
| Performing Multi-zone Playback                      | 19 |
| 7 Quick Setup Menu                                  | 19 |
| 8 Other useful functions                            |    |
| Troubleshooting                                     | 21 |
| Specifications                                      | 22 |
| Table of image resolutions                          | 23 |
| Resolutions supported by HDMI                       | 23 |

### Advanced Manual (on the web)

The Advanced Manual, published as an e-manual on the web, has more detailed information and advanced settings. The Advanced Manual is created in a format that makes it easy to read on a PC or Smartphone. The Advanced Manual has the following content:

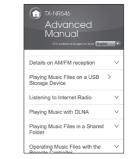

- Details on AM/FM reception
- Playing Music Files on a USB Storage Device
- Listening to Internet Radio
- Playing Music with DLNA
- Playing Music Files in a Shared Folder
- · Operating Music Files with the Remote Controller
- Listening Mode
- Advanced Settings
- Operating Other Components with the Remote Controller
- Advanced speaker connections
- Connecting and Operating Onkyo RI Components
- Firmware Update
- Troubleshooting
- Reference Information

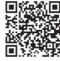

Advanced Manual found here http://www.onkyo.com/manual/txnr646/adv/en.html

Supplied Accessories ......Back cover

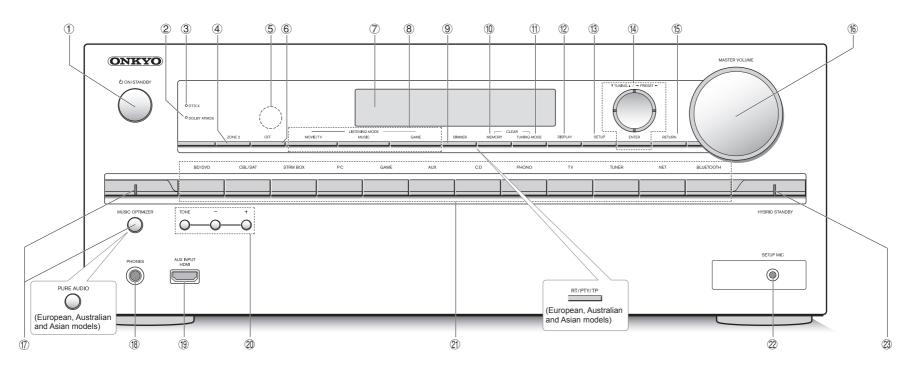

### **Front Panel**

- ① **ON/STANDBY button**: Turns the unit on or into standby mode.
- ② DOLBY ATMOS indicator: Lights when playing Dolby Atmos.
- ③ **DTS:X indicator**: Lights when playing DTS:X.
- ④ **ZONE2 button**: Controls the multi-zone function.
- (5) Remote control sensor: Receives signals from the remote controller.
- 6 OFF button: Switches the multi-zone function off.
- ⑦ Display
- ⑧ LISTENING MODE buttons: Allow you to select the listening mode.
- IMMER button (North American and Taiwanese models): Switches the brightness of the display. RT/PTY/TP button (European, Australian and Asian models): Can be used when receiving the station transmitting text information.
- 1 MEMORY button: Registers a station.

- (ft) **TUNING MODE button**: Switches the tuning mode.
- DISPLAY button: Switches the information on the display.
- (1) SETUP button: Used when making settings.
- Gursor buttons, ▼TUNING▲ button, ⋖PRESET> button and ENTER button: Move the cursor and confirms the selection. When listening to AM/FM broadcasting, tune in to the station with ▼TUNING▲ or select the registered station with ⋖PRESET>.
- (5) **RETURN button**: Returns the display to the previous state.
- (f) **MASTER VOLUME**: Allows you to adjust the volume.
- MUSIC OPTIMIZER button/indicator (North American and Taiwanese models): Turns on/off the MUSIC OPTIMIZER function that improves the quality of the compressed audio.

PURE AUDIO button/indicator (European, Australian and Asian models): The display and analog video

circuits are turned off to switch the unit to Pure Audio mode and provide purer sound.

- (B) PHONES jack: Stereo headphones with a standard plug are connected.
- AUX INPUT HDMI jack: A HD camera or such other device is connected.
- ② TONE and Tone Level buttons: Adjust the high tone and low tone.
- (2) Input selector buttons: Switch the input to be played.
- SETUP MIC jack: The supplied speaker setup microphone is connected.
- HYBRID STANDBY indicator: Lights if the unit enters standby mode when the HDMI Standby Through, USB Power Out at Standby, Network Standby or Wakeup from Bluetooth function is enabled.

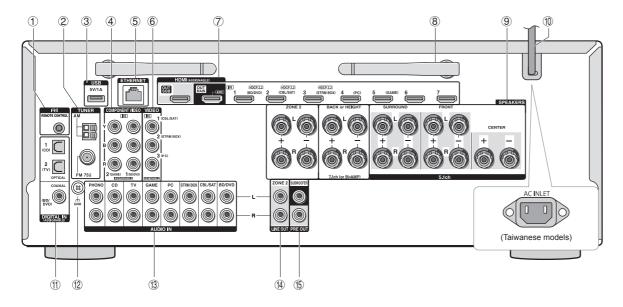

### Rear Panel

- ① RI REMOTE CONTROL jack: An Onkyo product with RI jack can be connected and synchronized with this unit.
- O TUNER AM/FM (75 $\Omega$ ) terminal: The supplied antennas are connected.
- ③ USB port: A USB storage device is connected so that music files stored in it can be played. USB devices can be supplied with power when connected with a USB cable.
- ④ COMPONENT VIDEO IN jack: Component video input jack
- (5) **ETHERNET port**: Used for LAN connection
- ⑥ COMPOSITE VIDEO IN jacks: Analog video signals are input.
- ⑦ HDMI IN/OUT jacks: Digital video signals and audio signals are transmitted between the unit and the connected devices.
- ⑧ Wireless antenna: Used for Wi-Fi connection or when using a Bluetooth-enabled device. Adjust their angles according to the connection status.

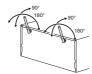

- ③ SPEAKERS terminals: Speakers are connected. To use the Multi-zone function, connect the speakers in the separate room to the ZONE2 speaker terminals.
- Power cord (North American, European, Australian and Asian models)

AC INLET (Taiwanese models): The supplied power cord is connected.

- IGITAL IN COAXIAL/OPTICAL jacks: Digital audio signals are input.
- ② GND terminal: The ground wire of the turntable is connected.
- COMPOSITE AUDIO IN jacks: Analog audio signals are input.
- IINE OUT ZONE 2 jack: Audio output jack connected to the pre-main amplifier for multi-zone playback in a separate room.
- BRE OUT SUBWOOFER jack: A subwoofer with built-in amplifier is connected.

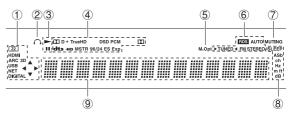

### Display

- ① Lights in the following conditions. "Z2": Zone 2 output is on. / "HDMI": HDMI signals are input and HDMI input selector is selected. / "ARC": Audio signals are input from ARC compatible TV and TV input selector is selected. / "3D": Input signals are 3D. / "USB" (\*): "NET" input is selected and USB storage device is connected. / "NET" (\*): "NET" input is selected and the unit is connected to the network. / "DIGITAL": Digital signals are input and the digital input selector is selected. / Cursor indicators: NET or USB is controlled. \* "USB" and "NET" will fash if the connection is not correct.
- ② Stays lit when headphones are connected.
- 3 Lights when NET or USB is controlled.
- ④ Lights according to the type of input digital signals and the listening mode.
- (5) Stays lit when Music Optimizer is enabled.
- ⑥ Lights in the following conditions. "AUTO": Tuning mode is auto. / "▶TUNED◀": Receiving AM/FM radio. ▶◀ flashes while tuning is automatically performed. / "FM STEREO": Receiving FM stereo. / "RDS" (European, Australian and Asian models): Receiving RDS broadcasting.
- ⑦ "MUTING": Flashes when muting is on.
- 8 Lights in the following conditions. "SLEEP": Sleep timer has been set. / "ASb" (Auto Standby): Auto Standby is on. / "ch": Channel is being set. / "Hz": Crossover frequencies are being set. / "m/ft": Speaker distances are being set. / "dB": Speaker volume is being set.
- Displays various information of the input signals. Pressing DISPLAY displays the type of input digital signals and the listening mode.

# Step 1: Connections

# Connecting speakers

### **Speaker layout**

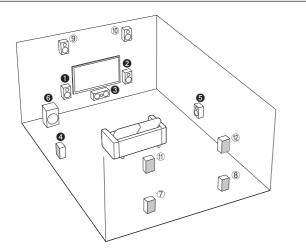

**Important**: The power cord must be connected only after all other connections are completed.

- 1 2 Front speakers
- 3 Center speaker
- **4 5** Surround speakers
- 6 Subwoofer
- ⑦ ⑧ Back speakers
- (9 10 Height speakers (Front High)
- 1 12 Height speakers (Rear High)
- 5.1 ch: **123456**
- 7.1 ch: **02335**(+7)(8) or
   **02335**(+9)(10) or
   **02335**(-10)(12)
   (7)(8) speakers, (9)(10) speakers and

1 (1) (1) Speakers share the same speaker terminals. Select either of the groups.

### To enjoy the Dolby Atmos listening mode, height speakers or back speakers need to be installed. There are a variety of height speakers apart from this type. see the next section for details.

• To use the multi-zone function, see "Multi-zone" in "Step 3: Playing Back".

### Characteristics of speaker types

Output front stereo sound and Output center sound such as dialogs and vocals.
 Create back sound field.
 reproduces bass sounds and creates rich sound field.

Connecting ⑦ ⑧ speakers, ⑨ ⑪ speakers or ⑪ ⑫ speakers enables playback in 7.1 ch configuration. ⑦ ⑧ (back) speakers improve sense of envelopment created by back sound field as well as seamlessness of back sounds, providing more natural sound experiences in the sound field. ⑨ ⑪ or ⑪ ⑫ (height) speakers produce surround effects on a height plane. This unit can perform optimal sound field processing for the type of height speakers actually installed and registered in "Initial Setup".

### Height speaker types

### Installing speakers in ceiling

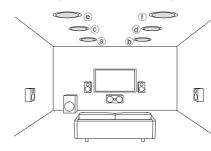

(a) (b) Top Front (c) (d) Top Middle

(e) (f) Top Rear

Ceiling speakers, etc. are used for maximizing effects in Dolby Atmos or

Dolby Surround listening mode. Install Top Front speakers so that they are positioned at a point between directly above the listening position and directly above the front speakers. Install Top Middle speakers so they are directly above the listening position. Install Top Rear speakers so they are positioned at a point between directly above the listening position and directly above the back speakers. You can select (ⓐ)(ⓑ), (ⓒ)(ⓓ) or (ⓐ)(①) on the unit. For connection with the unit, use the SPEAKERS BACK or HEIGHT terminals.

• Dolby Laboratories recommends placing the speakers as described in "Installing speakers in ceiling" to obtain the best Dolby Atmos effect.

### Using Dolby Enabled Speakers

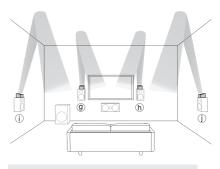

(9) (h) Dolby Enabled Speakers (Front)
 (1) (1) Dolby Enabled Speakers (Surround)

A Dolby Enabled Speaker is specially designed to be used as a height speaker. There are two types of Dolby Enabled Speakers; one type is designed to be placed on top of other speakers such as front speakers and surround speakers, and the other type is designed to be integrated with normal speakers. Dolby Enabled Speakers placed with their diaphragms facing toward the ceiling create higher effect in the Dolby Atmos and Dolby Surround listening modes by providing sounds echoing off the ceiling. You can select (0)(0) or (0)(0) on the unit. For connection with the unit, use the SPEAKERS BACK or HEIGHT terminals.

When playing Dolby Atmos, the speakers required depend on how you have setup your back speakers or height speakers. The following shows combinations of speakers for reproducing Dolby Atmos.

| Connection |                                  |         | ont ce | nter Surround |
|------------|----------------------------------|---------|--------|---------------|
| pattern    | Back or Height                   | / <>    | ~ ~ ~  | 5/65          |
| 1          | Back                             | $\odot$ | 0      | 0             |
| 2          | Front High                       | 0       | 0      | 0             |
| 3          | Rear High                        | 0       | 0      | 0             |
| 4          | Top Front                        | 0       | 0      | 0             |
| 5          | Top Middle                       | 0       | 0      | 0             |
| 6          | Top Rear                         | 0       | 0      | 0             |
| 7          | Dolby Enabled Speaker (Front)    | 0       | 0      | 0             |
| 8          | Dolby Enabled Speaker (Surround) | 0       | 0      | 0             |

©: Required, ○: Optional

\* Connection of a subwoofer is optional.

**Important**: (North American and Taiwanese models) Connect speakers with 6  $\Omega$  to 16  $\Omega$  impedance. Using a speaker with less impedance than the supported value may result in failure.

Important: (European, Australian and Asian models) Connect speakers with 4  $\Omega$  to 16  $\Omega$  impedance. You have to change the setting if any of the speakers have 4  $\Omega$  or more to less than 6  $\Omega$  impedance. Using a speaker with less impedance than the setting may result in failure. You can set up by viewing the guidance displayed on the TV screen. Select the item with the cursor buttons of the remote controller and press ENTER to confirm your selection. To return to the previous screen, press RETURN. Press (EMP) RECEIVER and then SETUP on the remote controller. Select "2. Speaker" - "Configuration" - "Speaker Impedance" and change the default value from "6ohms" to "4ohms".

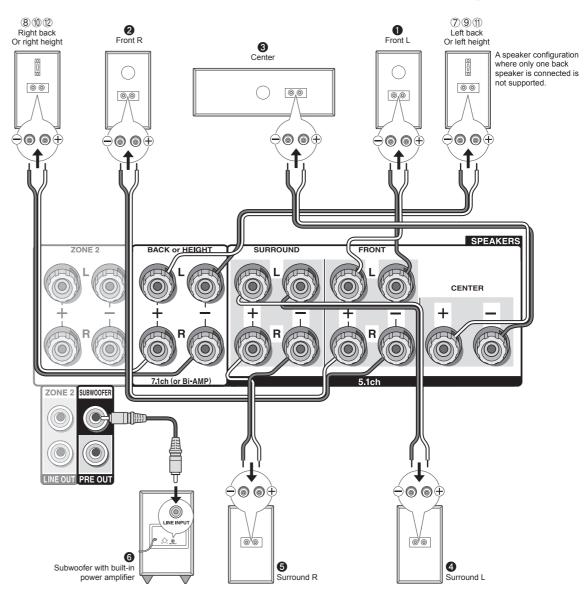

### Instructions on how to connect speakers

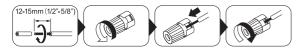

Cut and remove the plastic coating from the end of the speaker cable, twist the core and connect it to the terminal. Be sure to make correct connection between the unit's jacks and speaker's jacks (+ to + and - to -) for each channel. If connection is wrong, a bass sound may become poor due to reverse phase. Up to two subwoofers with built-in power amplifier can be connected to the subwoofer jacks. Set the cut-off filter selection switch of the subwoofer to DIRECT. If the subwoofer does not have a cut-off filter selection switch but has a cut-off frequency adjusting dial, turn it to the maximum frequency. If your subwoofer does not have built-in power amplifier, you can connect a power amplifier between the unit and the subwoofer.

- The speaker setting is 7.1 channels at the time of purchase. You can change it manually or by using automatic speaker setting.
- Short-circuiting the + cable and cable or contacting the cable core to the rear panel of the unit may cause failure. Also do not connect two or more cables to one speaker terminal or one speaker to several terminals.

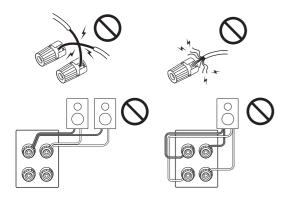

### When using commercially available banana plugs:

tighten the speaker terminals to the end and then insert the banana plugs. Do not insert the core of speaker cable directly into the hole for banana plug of speaker terminal. (North American models)

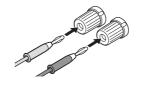

# 2 Connecting the TV and players

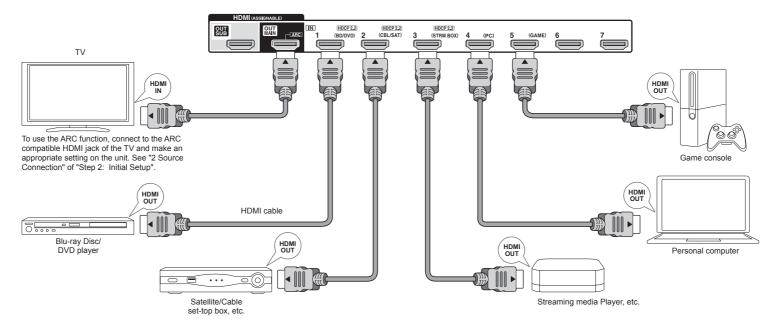

### **HDMI** cable connection

The unit has many HDMI jacks on its rear panel and each of them corresponds to an input selector button of the same name on the front panel. For example, a Blu-ray Disc player will be connected to the HDMI IN1 jack and the BD/ DVD button on the front panel will be used to listen to the playback sound (if the player is CEC compliant, input will be switched automatically when play is started). If you add another Blu-ray Disc player, you can use any other jack than HDMI IN1. It is possible to change assignment of the input jacks and input selector buttons. For how to make settings, see the Advanced Manual.

To connect the TV and the unit, connect the HDMI OUT MAIN jack of the unit and the HDMI IN jack of the TV using a HDMI cable. With this connection, it becomes possible to display the setting screen of the unit on the TV or transmit video/audio signals from the player to the TV. If your TV supports ARC (Audio Return Channel), it is possible to play the TV sound with the AV receiver's speakers with this connection only. If your TV does not support ARC, you need, in addition to the HDMI OUT MAIN jack connection, a digital optical cable connection between the digital audio out optical jack of the TV and the DIGITAL IN OPTICAL jack of the unit or an analog audio cable connection between the audio output jack of the TV and the AUDIO IN TV jack of the unit.

Audio connection with a TV not supporting ARC

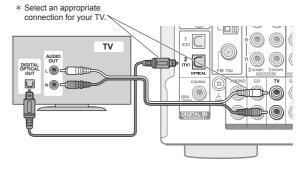

The unit supports the HDMI Standby Through function that allows video and audio signal transmission from players to the TV even if the unit is in standby. You have to

modify the settings to enable the input selection link with CEC (Consumer Electronics Control) compliant device, connection with ARC compatible TV, and HDMI Standby Through function. See "2 Source Connection" of "Step 2: Initial Setup".

- Another TV can be connected to the HDMI OUT SUB jack.
- To enjoy HDCP2.2 protected video, connect the player to one of the HDMI IN1 to IN3 jacks and connect the unit and the TV via HDMI. You will be unable to view images protected by HDCP2.2 if your TV does not have a HDCP2.2 compatible input jack.
- To play 4K or 1080p video, use a high speed HDMI cable or high speed HDMI with Ethernet cable.

### **Connecting Components without HDMI**

If your AV component does not have HDMI jack, use an available jack of your component for cable connection with this unit.

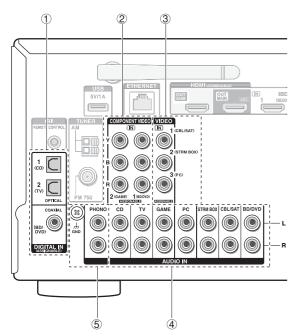

① A player with a digital audio out jack can be connected.

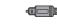

Digital optical cable (OPTICAL) \* As the digital in optical jack of the unit has a cover, push in the cable against the cover as it is turned inside.

Digital coaxial cable (COAXIAL)

O A player with component video output jacks can be connected.

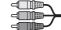

Component video cable \* Its transmitted video has higher quality than that of composite video cable.

③ A player with a composite video output jack can be connected.

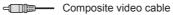

- ④ A player with analog audio out jacks can be connected. When using jacks ② and ③ for video input, connect to the audio input jacks corresponding to the jacks connected at ② and ③. (For example, when video input connection is to the ② BD/DVD jack, the audio input connection should also be to the ④ BD/DVD jacks.)
  - \* It is possible to change assignment of the input jacks and input selector buttons. For how to make settings, see the Advanced Manual.
  - $\ast$  To enjoy multi-zone playback with a player, connect player to either or jacks.

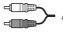

### Analog audio (RCA) cable

- (5) Connect a turntable that uses an MM type cartridge and does not have a built-in audio equalizer. If the connected turntable has a built-in audio equalizer, connect it to the ④ CD jack.
  - \* If it uses an MC type cartridge, install an audio equalizer compatible with MC type cartridge between the unit and the turntable by connecting it to the ④ CD jack. For details, refer to the turntable's instruction manual.
  - $\ast$  If the turntable has a ground wire, connect it to the GND terminal of this unit. If connecting the ground wire increases noise, disconnect it.

### Video upconversion function

Video signals input to the composite video input jack or the COMPONENT VIDEO IN jacks will be upconverted to HDMI signals and then output from the HDMI output jack.

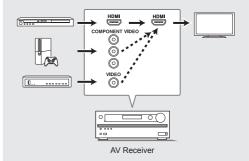

- When you upconvert video signals input to the COMPONENT VIDEO IN jacks and output them from the HDMI OUT jack, set the output resolution of the player to 480i or 576i. If the input has 480p/576p or higher resolution, a message prompting you to change the resolution setting will appear. If your player does not support 480i or 576i output, use the composite video jack.
- If multiple video signal inputs are put into one input system, the output will be made in the order of HDMI, COMPONENT VIDEO/composite video.

# 3 Other connections

### AM/FM antenna connections

Connect the antennas to listen to AM/FM broadcast. When listening to the broadcast for the first time, adjust the antenna position and orientation to get the best reception.

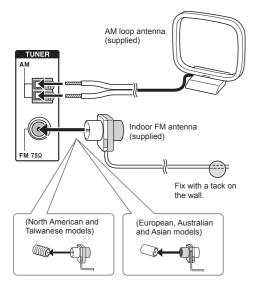

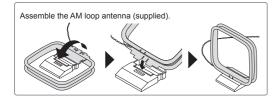

### **Network connection**

You can enjoy Internet radio, DLNA and AirPlay by connecting the unit to LAN. The unit can be connected to the router with an Ethernet cable or to the wireless LAN router with Wi-Fi connection. In case of wired connection, connect the Ethernet cable to the Ethernet port. See "4 Network Connection" of "Step 2: Initial Setup" for Wi-Fi settings.

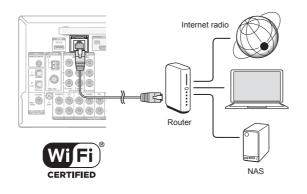

### **Headphones connection**

Connect stereo headphones with a standard plug (1/4 inch or  $\emptyset$  6.3 mm) to the PHONES jack on the front panel. Sound from the speakers will be off while you are using the headphones.

 If you selected any other listening mode than Pure Audio (European, Australian and Asian models), Stereo, Mono and Direct, connecting headphones will switch the listening mode to Stereo.

### Power cord

Taiwanese models include removable power cords. Connect the power cord to AC INLET of the unit and then connect to the outlet. Always disconnect the outlet side first when disconnecting the power cord. When the unit is turned on, a large instantaneous current may flow affecting functionality of the computer and other devices, so it is recommended to use a separate outlet.

# Step 2: Initial Setup

"Initial Setup" automatically starts on the TV when you first turn the unit on.

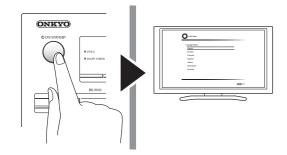

Settings proceed in the following order:

### **1 AccuEQ Room Calibration**

· Automatic calibration for optimum speaker settings

### **2 Source Connection**

- · Checking that each input source is connected correctly
- HDMI link function settings

### 3 Remote Mode Setup

 Settings required to operate other AV Components with the Remote Controller

### **4 Network Connection**

- · Checking network connections
- Wi-Fi settings
- Firmware update notification: If the unit is connected via LAN and there is firmware update available, the "Firmware Update Available" message will appear. To execute updating, select "Update Now" with the cursor buttons of the remote controller and press ENTER.

The unit automatically turns itself into standby mode about 3 minutes after "Completed!" appears on the display, and updating will be complete.

### Before Start

Setup is performed as a series of responses to questions asked by the unit. Select the item with the cursors of the remote controller and press ENTER to confirm your selection. To return to the previous screen, press RETURN.

- You need to use HDMI connection between the unit and TV
- Switch the input on the TV to that assigned to the unit.

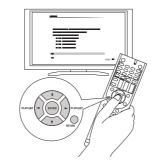

Select the language first. Next, a summary of the initial settings is displayed. Select "Yes" in this screen and press ENTER on the remote controller.

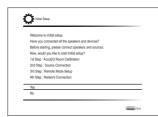

Re-doing initial setup: If you terminate the procedure on the way or change the setting made in the initial setup and want to call up the setup wizard again, press IMPRECEIVER and then SETUP on the remote controller, select "8. Miscellaneous" - "Initial Setup", and press ENTER.

### AccuEQ Room Calibration

The test tone coming from each speaker will be measured to enable setting of the number of speakers, volume level, each speaker's optimum crossover frequencies, and distance from the primary listening position, and also enable correction of distortion caused by the room acoustic environment.

• You cannot return to the previous screen during speaker setup, even if you press RETURN.

### 1. Place the speaker setup microphone.

| 🗘 Initial Setup                                                                                                    | 0.510  |
|----------------------------------------------------------------------------------------------------|--------|
| AccuEQ Room Calibration<br>This step you can automatically calibrate<br>your room to get cornect sumound sound.<br>Would you like to calibrate your room now<br>or later? | 0<br>0 |
| Do it Now                                                                                                    |        |
| Do it Later                                                                                                    |        |

When the screen above is displayed, before starting the procedure, place the supplied speaker setup microphone at the measurement position  $\star$  by referring to the following figure.

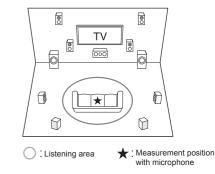

\* Correct measurement will not be possible if the microphone is held by hand. Measurement is not possible if headphones are being used.

- \* The subwoofer sound may not be detected since it is extremely low frequencies. Set the subwoofer volume to around the half of its maximum volume and make its frequency to the maximum level.
- \* Measurement may be interrupted if there is ambient noise or radio frequency interference. Close the window and turn off the home appliance and fluorescent light.
- 2. After placing the microphone at the measurement position, select "Do it Now" with the cursors and press ENTER.
- 3. When "Please plug microphone that came in a box with AV receiver" is displayed, connect the microphone to the SETUP MIC jack of the unit.

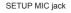

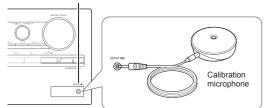

4. Select the settings for the connected speakers, the type of the height speakers, and other appropriate settings.

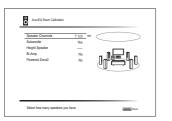

When the screen above is displayed, set the items with the cursor buttons on the remote controller. Refer to the on-screen diagram for "Speaker Channels", which changes each time a different number of channels is selected. When all the items have been set, press ENTER on the remote controller. After that, follow the guidance displayed on the TV screen to operate the unit.

 Refer to the content of an item, which appears on the lower left of the screen when the cursor is on the item. 5. The test tones sound from the connected speakers and automatic speaker setting starts.

Measurement will be made 3 times or more for each speaker. It takes several minutes to be completed. Keep the room as quiet as possible during measurement. If any of the speakers do not produce the test tone, check for disconnection.

- During measurement, each speaker outputs the test tones at a high volume. Be careful of sound leak that may disturb your neighbors, or be careful not to frighten young children.
- 6. When the measurement is completed, the measurement result is displayed.

Press 
Press 
Press ENTER with "Save" selected. Select
"On" in the next screen and press ENTER on the remote controller.

- You should normally select "On (All Channels)", and to disable just the front speakers, you should select "On (Except Front Left/Right)".
- If there is an error message, follow the on-screen instruction to remove the error cause.
- 7. When "Please unplug setup microphone." is displayed, disconnect the microphone.

You can check the connections on the different inputs and make HDMI link function settings.

1. When the Source Connection start screen is displayed, select "Yes, Continue" with the cursors and press ENTER.

| Source Connection<br>This step will start to check if the |          |
|-----------------------------------------------------------|----------|
| connections were made correctly.                          | بالح     |
| Would you like to continue?                               | <u> </u> |
|                                                           | 4        |
| Yes, Continue                                             |          |
| Yes. Continue<br>No. Skip                                 |          |

2. Select the desired input to check the connection and

### press ENTER.

Start playback of the selected device. If connection is correct, video/audio of the input source selected on the unit will be played.

- 3. After checking the connection, select "Yes" with the cursors and press ENTER.
  - If you select "No" and press ENTER, the error cause will be displayed. Follow the guidance to remove the error cause and check the connection again.
- 4. Select "Yes" with the cursors and press ENTER on the remote controller to check the connection of other inputs or select "No, Done Checking" and press ENTER to skip.

If you select "Yes", you will return to the screen of step 2.

If you select "No, Done Checking", you will proceed to step 5.

### 5. Set the CEC link function.

Select "Yes" to enable the HDMI link function with CECcompliant equipment, then select "Yes" again in the next screen.

| Ķ | Source Connection                               |              |  |  |
|---|-------------------------------------------------|--------------|--|--|
|   | The following CEC-compatible devices are found; |              |  |  |
|   | Do you wish to turn on the CEC link?            |              |  |  |
|   | XXXXXXXXXXX                                     |              |  |  |
| _ | Yes                                             |              |  |  |
| - | No                                              |              |  |  |
|   |                                                 |              |  |  |
| - |                                                 |              |  |  |
|   |                                                 | (SERIE) Exit |  |  |

If you select "Yes", the connection with ARC compatible TV and HDMI Standby Through function will be set to "On" and enabled.

Download from Www.Somanuals.com. All Manuals Search And Download.

# 3 Remote Mode Setup

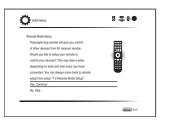

You can enable operation of the other components using the remote controller of the unit. When the Remote Mode Setup start screen is displayed, select "Yes, Continue" with the cursors and press ENTER on the remote controller. Follow the guidance to select the desired REMOTE MODE button and in the keyboard screen, enter the first three characters of the brand name of the device you are going to program and search for the remote control code. The guidance will also explain how to set the remote controller.

# 4 Network Connection

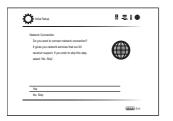

You can check the network connection and make the Wi-Fi setting. When the Network Connection start screen is displayed, select "Yes" with the cursors and press ENTER on the remote controller. If you select "Wired" in the next screen, you can view the LAN cable connection status. To make the Wi-Fi setting, select "Wireless", press ENTER on the remote controller and follow the sections below.

### Make the following preparations.

Wi-Fi connection requires an access point such as wireless LAN router (\*). Write down the SSID and password (key) of the access point if they are shown in the label of the main body. If the access point has an automatic setting button (may be called differently according to the manufacturer), you can set up without inputting the password. For how to use the automatic setting button of the access point, refer to its instruction manual.

\* The unit supports Wi-Fi connection with 2.4 GHz access point.

# 1. Select the method of Wi-Fi connection with the cursors and press ENTER.

Scan Networks: Use this unit to search for and connect to a wireless LAN router or other access point. Use iOS Device (iOS7 or later): Select this method to let this unit share the Wi-Fi settings with your iOS device and establish a Wi-Fi connection with ease. (The device must be compatible with iOS version 7 or later.)

### ■ If you selected "Scan Networks"

### 2. Select the SSID of the access point to be connected with the cursor buttons and press ENTER. When the SSID of the access point appears on the TV

screen, select the desired access point.

- If you changed the initial setting of the access point to skip password entry, step 3 is unnecessary.
- If you changed the initial setting of the access point to hide the SSID, see "When the access point is not displayed".

### 3. Select and set the authentication method.

The "Enter Password" screen may be displayed automatically if the wireless LAN router does not have an automatic setting button.

| Select the authenti | cation method. |  |
|---------------------|----------------|--|
|                     |                |  |
|                     |                |  |
|                     |                |  |
| Enter Password      |                |  |
| Push Button         |                |  |
| PIN code            |                |  |

When this screen is displayed, select and set one of the three authentication methods: "Enter Password", "Push

Button" and "PIN code". See below for details of and how to set each method.

**Enter Password**: Enter the password of the access point to establish connection.

- Select "Enter Password" with the cursor buttons and press ENTER.
- ② Enter the password (\*) on the keyboard screen, select "OK" with the cursor buttons and press ENTER.
  - \* Select "A/a" and press ENTER to toggle between upper and lower case. Select "→" or "→" and press ENTER to move the cursor to the selected direction. Select 🖾 and press ENTER to delete the character at the left of the cursor position. To select whether to mask the password with "\*" or display it in plain text, press D on the remote control. Press +10 on the remote controller to switch between upper and lower case. Press CLR to delete all the input characters.
- ③ If the security method of the access point to be connected is WEP, select "Default Key ID", select "OK" and press ENTER.

**Push Button**: Use the automatic setting button of the access point to establish connection.

- Select "Push Button" with the cursor buttons and press ENTER.
- ② Hold down the automatic setting button of the access point for the necessary seconds, select "OK" with the cursor buttons and press ENTER.

**PIN code**: Select this method when the automatic setting button of the access point is beyond the reach. Select "PIN code" with the cursor buttons and press ENTER to display the 8-digit PIN code. Register the displayed PIN code to the access point, select "OK" with the cursor buttons and press ENTER. For how to register the PIN code to the access point, refer to its instruction manual.

### When the access point is not displayed

Select "Other..." with the ► cursor on the remote controller and press ENTER to display the keyboard screen. Input the SSID and password. Make the following settings according to the router setting.

### WPA/WPA2 method

Select "WPA" or "WPA2" in "Security Method", select "OK" and press ENTER.

### WEP method

Select "WEP" in "Security Method" and select "Default Key ID". Then select "OK" and press ENTER.

 If encryption setting has not been made on the wireless LAN router, select "None" in "Security Method", select "OK" and press ENTER.

# ■ If you selected "Use iOS Device (iOS7 or later)"

- 2. On the iOS device, go to "Settings"-"Wi-Fi" and turn on the setting, then select this unit in "SETUP NEW AIRPLAY SPEAKER".
- 3. Tap "Next".

### When connection is successful

"Successfully Connected" is displayed on the screen.

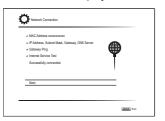

If the screen is not displayed, try doing the setting again. If "Push Button" connection with the wireless LAN router does not work, try "Enter Password".

 A confirmation screen asking you to agree to the privacy policy is displayed after connection. Select "Yes" and press ENTER to indicate agreement.

| To improve | our products and services of Onky  | o Corporation, |
|------------|------------------------------------|----------------|
| Onkyo ma   | collect information about your rec | eiver usage.   |
| To know m  | ore about what type of information | we collect and |
| how we us  | a it please review Onkyo's Privacy | Policy at      |
| http://www | onkyo.com/privacy/                 |                |
| I have rea | Onkyo's Privacy Policy and agree   | to its terms.  |
| Yes        |                                    |                |
| No         |                                    |                |

### Terminating initial setup

After finishing the initial setup, keep "Finished" selected and press ENTER on the remote controller. Connection and setting of the unit is now complete.

### Audio output of connected players

To enjoy digital surround sound including Dolby Digital and DTS, audio output should be set to "Bitstream output" on the connected Blu-ray Disc Player or other device.

Depending on the settings on the Blu-ray Disc Player, there may be cases when Dolby TrueHD, Dolby Atmos, and DTS-HD Master Audio is not output according to the format of the source.

In this case, in the Blu-ray Disc Player settings try setting "BD video supplementary sound" (or secondary sound) to "Off". Change the listening mode after changing the setting to confirm.

# Step 3: Playing Back

# Basic Operations

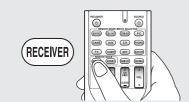

• When using the remote controller to operate the AV receiver: The remote controller of this unit has the remote mode function for controlling other devices. You cannot control this unit when the remote controller is in the remote mode other than RECEIVER mode (for controlling this unit). Be sure to press ③ RECEIVER to select the RECEIVER mode before starting operation.

### 1. Turning the power on.

Press  $\overline{0}$   $\mathcal{O}$  RECEIVER on the remote controller to turn the power on.

• Switch the input on the TV to that assigned to the unit. Use the TV's remote controller.

### 2. Select the input on the unit.

Press the ② INPUT SELECTOR button for the player you want to listen to. Press TV to listen to the TV's sound. You can also use the input selector buttons on the main unit.

 Input will automatically be selected if the TV or player is CEC compliant and connected to the unit with HDMI cable.

### 3. Select the desired listening mode.

After pressing ③ RECEIVER, press the ⑥ listening mode buttons to switch the mode so that you can enjoy different listening modes.

4. Adjust the volume with 1 VOL.

# Part names and functions of the remote controller

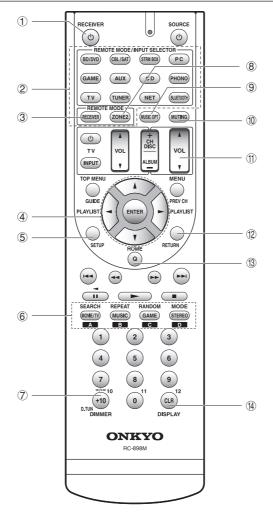

- **URECEIVER button**: Turns the unit on or into standby mode.
- ② REMOTE MODE/INPUT SELECTOR buttons: Switch the input to be played. Furthermore, by registering a particular remote control code to a button, you can switch the remote control mode to operate other equipment by pressing that button.
- ③ RECEIVER button: Switches the remote controller to the mode for operating this unit.
- ④ Cursor buttons and ENTER button: Move the cursor and confirms the selection.
- (5) SETUP button: Displays the screen for making various settings for this unit.
- 6 Listening mode buttons: Allow you to select the listening mode.

**MOVIE/TV button**: You can select a listening mode suitable for movies and TV programs.

**MUSIC button**: You can select a listening mode suitable for music.

**GAME button**: You can select a listening mode suitable for games.

**STEREO button**: You can select a listening mode for stereo and all channel stereo sources.

- For details on the listening modes, see the Advanced Manual.
- ⑦ **DIMMER button**: Switches the brightness of the display.
- ⑧ ZONE2 button: For use when the unit is connected with a pre-main amplifier or speakers in a separate room and sound is played there.
- INUSIC OPT button: Turns on/off the MUSIC OPTIMIZER function that improves the quality of the compressed audio.
- 1 MUTING button: Temporarily mutes audio. Press again to cancel muting.
- ① VOLUME buttons: Allow you to adjust the volume. This button also cancels the muting.
- RETURN button: Returns the display to the previous state.
- ③ Q button: Displays the Quick Setup menu that allows you to quickly access the frequently used setting items including sound quality adjustment.
- ( **DISPLAY button**: Switches the information on the display.

# 2 Network Functions

You can enjoy sources such as Internet radio by connecting the unit to a network. For details on the operation, see the Advanced Manual.

• The on-screen displays are not displayed when the OSD language is set to Chinese. Operate by confirming the display on the main unit. (European, Australian, Taiwanese and Asian models)

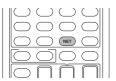

Press NET on the remote controller to display the NET TOP screen on the TV. Select the item with the cursors of the remote controller and press ENTER to confirm your selection.

- $\ast\,$  To return to the previous screen, press RETURN.
- $\ast$  Available services may vary depending on your area of residence.

| Tuneln                 | _         |
|------------------------|-----------|
| Pandora                | -         |
| ipotify                | 🕂 tunein  |
| iriusXM Internet Radio | , tarrown |
| lacker Personal Radio  |           |
| bezer                  |           |
| UPEO! PERSONAL RADIO   |           |
| Play                   |           |

## Internet radio services

The unit comes preset with Internet radio services (\*) such as Tuneln. After selecting the desired service, follow the on-screen instructions, using the cursors to select radio stations and programs, then press ENTER to play.

## <sup>dlna</sup> DLNA

You can play music files stored in the computer or NAS device connected to the network. Select the server with the cursors, select the desired music file and press ENTER to start playback.

• This unit needs to be connected to the same router as a computer or NAS device.

## Home media

You can play music files in a shared folder on the computer or NAS device connected to the network. Select the server with the cursors, select the desired music file and press ENTER to start playback.

• This unit needs to be connected to the same router as a computer or NAS device.

## 🖍 USB

Connect the USB storage device to the USB port on the rear of the unit, select the desired folder or music file with the cursors, and press ENTER to confirm and start playback.

# 3 AirPlay $^{\circ}$

You can wirelessly enjoy music files stored on an iPhone<sup>®</sup>, iPod touch<sup>®</sup>, or iPad<sup>®</sup>. You can also play back music files on the computer with iTunes.

**Important**: This unit needs to be connected to the network through the same router as the iOS terminal or PC.

# Playing music files from an iPhone, iPod touch, or iPad

Update the OS version on your iOS device to the latest version before connecting it to this unit.

- 1. Press NET on the remote controller.
- 2. Tap the AirPlay icon, select this unit from the list of devices displayed, and click "Done".

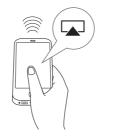

• The AirPlay icon is displayed in the control center if you are using iOS 7 and later. To display the control center,

swipe from the bottom of the screen of the iOS device.

- If the AirPlay icon is not displayed, confirm that this unit and the iOS device are both connected to the router correctly.
- 3. Play music files from an iPhone, iPod touch, or iPad.

### Playing music files from a computer

- AirPlay is compatible with iTunes 10.2 or later.
- 1. Press NET on the remote controller.
- 2. Turn on your computer and start iTunes.
- 3. Click the AirPlay icon of iTunes and select this unit from the list of devices displayed.
- 4. Play iTunes music files.
- If "6. Hardware"-"Power Management"-"Network Standby" is set to on in the Setup menu, then once AirPlay starts, this unit turns on automatically and the "NET" input source is selected. Even if this setting is "Off", if the unit is already on then the "NET" input source can be selected.
- Due to the characteristics of AirPlay wireless technology, the sound produced on this unit may slightly be behind the sound played on the AirPlay-enabled device.
- Information such as the name of the track is displayed on the unit's display during AirPlay playback.
- There may be some differences in how operations are performed depending on the iOS or iTunes version.
- The on-screen displays are not displayed when the OSD language is set to Chinese. Operate by confirming the display on the main unit. (European, Australian, Taiwanese and Asian models)

Volume: The volume of this unit and the AirPlayenabled device are linked. Take care that the volume does not become too loud when you adjust the volume on the AirPlay-enabled device. You may damage the unit or the speakers. Stop play on the AirPlay-enabled device immediately if the volume becomes too loud at any point.

# 4 Bluetooth®

You can wirelessly enjoy music files stored in a smartphone or other Bluetooth-enabled device. The coverage area is 48 feet (15 meters).

- The Bluetooth-enabled device needs to support the A2DP profile.
- Note that connection is not always guaranteed with all Bluetooth-enabled devices.

### Pairing

Pairing is necessary when connecting the Bluetoothenabled device for the first time. Before starting the procedure, learn how to enable the Bluetooth setting function and to connect with other devices on the Bluetooth-enabled device.

### 1. Press BLUETOOTH on the remote controller.

The unit begins pairing and "Now Pairing..." is displayed.

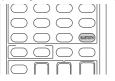

2. While "Now Pairing..." is on the display, complete connection on the Bluetooth-enabled device in the nearby area within about 2 minutes.

If the name of this unit is displayed on the Bluetoothenabled device's display, select this unit. Paring will end after a short time.

- If a password is requested, enter "0000".
- You can pair with another Bluetooth-enabled device by pressing and holding the BLUETOOTH button until "Now Pairing..." is on the display. This unit can store the data of up to 8 paired devices.

### Playing Bluetooth-enabled devices

If the unit is on and the Bluetooth-enabled device is connected, the input will be automatically switched to BLUETOOTH. Play music in this state. For details on using the remote controller for these operations, see the Advanced Manual.

 It may take about a minute until connection is established when the unit is on since the Bluetooth function takes some time to start up.

- If the volume setting on the Bluetooth-enabled device is low, the sound will not be output from this unit.
- Due to the characteristics of Bluetooth wireless technology, the sound produced on this unit may slightly be behind the sound played on the Bluetooth-enabled device.
- The on-screen displays are not displayed when the OSD language is set to Chinese. Operate by confirming the display on the main unit. (European, Australian, Taiwanese and Asian models)

# 5 AM/FM Radio

The Basic Manual explains the method using automatic tuning. For manual tuning, see the Advanced Manual.

- 1. Press TUNER on the main unit several times to select either "AM" or "FM".
- 2. Press TUNING MODE on the unit, so that the "AUTO" indicator on the display lights.
- 3. Press ▼TUNING▲ on the unit.

The automatic tuning to a radio station starts. Searching stops when one is tuned. When tuned into a radio station, the "►TUNED◄" indicator on the display lights. The "FM STEREO" indicator lights if the radio station is an FM radio station.

|    |      | ► TUN | ED ◀<br>AUTO |                                                                    |
|----|------|-------|--------------|--------------------------------------------------------------------|
| FM | 87.5 |       | AUTO         | Actual display varies<br>depending on the country<br>or the region |
|    |      | FM ST | EREO         | or the region                                                      |

**Registering a radio station**: You can register up to 40 of your favorite AM/FM radio stations.

- 1. Tune into the AM/FM radio station you want to register.
- 2. Press MEMORY on the unit so that the preset number on the display flashes.
- Press 
   PRESET► on the unit several times to select a number between 1 and 40 while the preset number is flashing (about 8 seconds).
- 4. Press MEMORY again on the main unit to register the station.

When registered, the preset number stops flashing. To select a preset radio station, press PRESET on the main unit or CH +/- on the remote controller.

### AM/FM frequency step setting

It may be necessary for you to change the frequency step to tune the radio in your area. Change the step with the following procedure. Note that when this setting is changed, all radio presets are deleted.

- 1 After pressing RECEIVER on the remote controller, press SETUP.
- 2. Use the cursor buttons to select "6. Hardware" and press ENTER.
- 3. Select "Tuner" with the cursor and press ENTER.
- Select "AM / FM Frequency Step" (North American and Taiwanese models) or "AM Frequency Step" (European, Australian and Asian models) with the cursor and select the frequency step for your area. (For Taiwanese models only) The setting is "10 kHz / 0.2 MHz" at the time of purchase. Please change it to "9 kHz / 0.05 MHz".

# 6 Multi-zone

You can listen to audio in a room (called Zone 2) other than the one where this unit is located (called the main room).

### Sources you can playback

- External players
- NET
- Bluetooth
- AM/FM Radio

**Important**: Connection with external players To listen to a player in Zone 2, you must connect using an RCA cable, a digital optical cable (OPTICAL), or a digital coaxial cable (COAXIAL). Some players may require audio output setting.

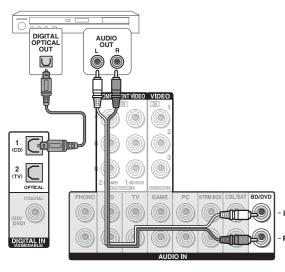

### Making Multi-zone Connection

There are the following two methods of connection:

- a. Connecting with a pre-main amplifier in a separate room
- b. Connecting with speakers in a separate room

# ■ a. Connecting with a pre-main amplifier in a separate room

It is possible to play 2 ch source in a separate room while 7.1 ch source is being played in the main room. Connect the LINE OUT ZONE2 jacks of the unit and the line-in jacks of the pre-main amplifier in a separate room with an RCA cable.

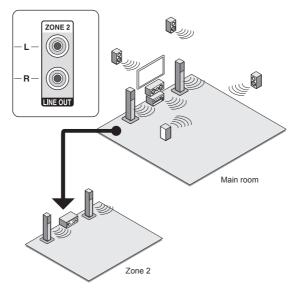

• The volume should be adjusted with the pre-main amplifier used in the separate room.

# b. Connecting with speakers in a separate room

Connect the speakers in another room to the SPEAKERS ZONE2 jacks of the unit using speaker cables. Note that 5.1 ch will be the maximum (\*) in the main room during Zone 2 playback. No sound will be output from the back speakers and height speakers.

\* In this case, the Dolby Atmos listening mode cannot be selected.

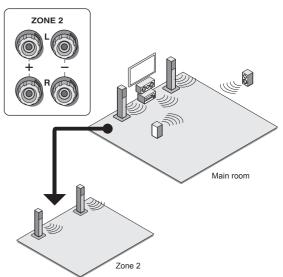

These settings are required: After connecting the speakers, press RECEIVER and then SETUP on the remote controller, select "2. Speaker" - "Configuration" and set "Powered Zone2" to "Yes".

 Adjust the volume on this unit. To adjust the volume, press ZONE2 on the remote controller and then adjust with VOL▲/▼. To control on the main unit, press ZONE 2 and within 8 seconds, adjust with the MASTER VOLUME control. You can mute the sound by pressing MUTING on the remote controller.

### Performing Multi-zone Playback

It is possible to perform playback in the main room and a separate room at the same time, for example by playing the Blu-ray Disc player in the main room where the unit is placed while playing Internet radio in a separate room. It is also possible to perform playback only in a separate room.

- With external players, it is possible to play the same source or different sources in the main room and separate room.
- With "NET" and "BLUETOOTH", you cannot select different inputs for the main room and separate room.
   For example, if "NET" has been selected in the main room and then "BLUETOOTH" is selected as playback source in the separate room, the input in the main room will change to "BLUETOOTH" accordingly.
- When listening to AM/FM broadcasting, you cannot select different stations for the main room and separate room. Therefore broadcasting of the same station will be heard in the both rooms.

### **Playing Back**

1. Press ZONE2 on the remote controller, point the remote controller at the main unit and press URECEIVER.

"Z2" lights on the main unit display and the multi-zone function is enabled. (Zone 2 is now on.)

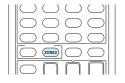

- 2. Press ZONE2 again on the remote controller and press INPUT SELECTOR of the input to be played in a separate room.
  - If you turn the unit to standby during multi-zone playback, the Z2 indicator is dimmed and the playback mode is switched to playback in a separate room only. Performing steps 1 and 2 while the unit is in standby also switches the playback mode to playback in a separate room only. To play the same source in the main room and separate room, hold down ZONE2 for approximately 3 seconds.

To control on the main unit: press ZONE2 and within 8 seconds, press the input selector button of the source to be

played in the other room. (To play the same source in the main room and separate room, press ZONE2 twice.)

### To turn off the function

After pressing ZONE2 on the remote controller, press ORECEIVER. Alternatively press OFF on the main unit.

- If ZONE 2 is on, power consumption during standby becomes larger than normal.
- If ZONE 2 is turned on when the listening mode of the main room is Pure Audio, it will automatically switch to the Direct listening mode. (European, Australian and Asian models)
- While ZONE 2 is on, the RI linked system function (interlink between Onkyo components) is disabled.
- Pressing INPUT SELECTOR on the remote controller while you are using the remote controller for Zone 2 will switch the controlled target to the main room. To control Zone 2 again, press the ZONE2 button to enter the Zone control mode.

# 7 Quick Setup Menu

You can perform common settings on the TV screen while playing.

### 1. Press Q on the remote controller.

The Quick Setup menu is displayed on the connected TV's screen.

| Quick Setup    |          | BD/DVD |
|----------------|----------|--------|
| Listening Mode | MOVIE/TV |        |
| Audio          | MUSIC    |        |
| HDMI           | GAME     |        |
| Information    |          |        |
|                |          |        |

- 2. Select the item with the cursors of the remote controller and press ENTER to confirm your selection.
  - To return to the previous screen, press RETURN.
- 3. Select the setting with the cursors buttons of the remote controller.

■ Listening Mode: Select the listening mode from the categories of "MOVIE/TV", "MUSIC" and "GAME". After selecting the Listening Mode, press ENTER button to confirm.

It cannot be set when audio is played from the TV's speakers.

■ Audio: You can perform various audio settings including audio quality and speaker level adjustment.

 You cannot select this item when audio is output from the TV's speakers.

Bass, Treble: Adjust volume of the front speaker.

 It cannot be set if the listening mode is Pure Audio (European, Australian and Asian models) or Direct.

**Phase Matching Bass**: Suppress phase shift in the midrange to enhance bass sound. Thus smooth and powerful bass sound can be obtained.

 It cannot be set if the listening mode is Pure Audio (European, Australian and Asian models) or Direct.

**Center Level, Subwoofer Level**: Adjust the speaker level while listening to the sound. The adjustment you made will be reset to the previous status when you turn the unit to standby mode.

- Changes may not be possible depending on the settings in speakers.
- This setting is not possible during MUTING or when using headphones.

**A/V Sync**: If the video is behind the audio, you can delay the audio to offset the gap. Different settings can be set for each input selector.

 It cannot be set if the listening mode is Pure Audio (European, Australian and Asian models) or Direct.

AccuEQ Room Calibration: Enable or disable the settings made by automatic speaker setting. To enable them, you should normally select "On (All Ch)", and to disable just the front speakers, you should select "On (ex. L/R)". The setting can be separately set to each input selector.

- This setting cannot be selected if the automatic speaker setting has not been performed.
- It cannot be set if headphones are connected or the listening mode is Pure Audio (European, Australian and Asian models) or Direct.

**Equalizer**: Assign the equalizer settings adjusted in "Setup"-"2. Speaker"-"Equalizer Settings" to "Preset1" to "Preset3". The same sound field setting is applied to all ranges when set to "Off".

 It cannot be set if the listening mode is Pure Audio (European, Australian and Asian models) or Direct.

**Music Optimizer**: Improve the quality of the compressed audio. Playback sound of lossy compressed files such as MP3 will be improved. The setting can be separately set to each input selector.

- The setting is effective in the signals of 48 kHz or less. The setting is not effective in the bitstream signals.
- It cannot be set if the listening mode is Pure Audio (European, Australian and Asian models) or Direct.

Late Night: Make small sounds to be easily heard. It is useful when you need to reduce the volume while watching a movie late night. You can enjoy the effect only with Dolby Digital, Dolby Digital Plus, Dolby TrueHD, and DTS sources.

- Turning the unit to standby mode will set the setting to "Off". In case of Dolby TrueHD, the setting will be set to "Auto".
- The setting cannot be used in the following cases.
  - If "Loudness Management" is set to "Off" when playing Dolby Digital Plus or Dolby TrueHD.
  - When the input signal is DTS and "Dialog Control" is other than 0 dB.

**Cinema Filter**: Adjust the soundtrack that was processed to enhance its treble, in order to make it suitable for home theater.

 This function can be used in the following listening modes: Dolby Digital, Dolby Digital Plus, Dolby TrueHD, Multichannel, DTS, DTS-ES, DTS 96/24, DTS-HD High Resolution Audio, DTS-HD Master Audio, DTS Express, DSD.

**Center Spread**: Adjust the width of the sound field of the front channel when playing in the Dolby Surround listening mode.

To spread the width of the sound field to the left and right, set to "On". To concentrate sound in the center, set to "Off".

 This setting may be "Off" depending on the settings in speakers. **Dialog Control**: You can increase the dialog portion of the audio in 1 dB steps up to 6 dB so that you can make dialog easier to hear over background noise.

- This setting is unavailable for content other than DTS:X.
- This setting may not be available for selection with some content.
- HDMI: Select the HDMI OUT jack to be used for output.

### Information:

**Audio**: Displays the audio input source, format, number of channels, sampling frequency, listening mode, and number of output channels.

Video: Displays information such as the video input source, resolution, color space, color depth, 3D information, Aspect and output.

**Tuner**: Displays information such as the band, frequency, and preset number. This is displayed only when "TUNER" is selected as the input source.

## **8** Other useful functions

### To adjust the sound quality

It is possible to enhance or moderate the bass and treble of front speakers. Press TONE on the main unit several times to select the desired setting from "Bass", "Treble" and "Phase Matching Bass", and adjust with +/-.

• It cannot be set if the listening mode is Pure Audio (European, Australian and Asian models) or Direct.

"Bass": Allows you to enhance or moderate the bass. "Treble": Allows you to enhance or moderate the treble. "Phase Matching Bass": Allows you to keep the clear midrange and effectively enhance the bass.

### **Checking the Input Format**

Press DISPLAY on the remote controller several times to switch the display of the main unit in order of:

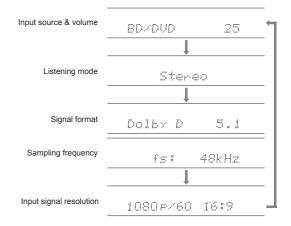

• If "Dolby D 5.1" is displayed in Signal format, the Dolby Digital 5.1 ch signals are being input. When listening to AM/FM radio, the band, frequency and preset number are displayed.

### Playing Audio and Video from Separate Sources

It is possible to play audio and video from different sources. For example, you can play audio from the CD player and video from the BD/DVD player. In this case, press BD/DVD and then CD. Then start playback on the BD/DVD player and CD player. This function is effective when an input with audio only has been selected (CD, NET, BLUETOOTH, TUNER or PHONO in the initial setting).(\*)

\* When NET or BLUETOOTH is selected, press MODE on the remote controller after pressing NET or BLUETOOTH on the remote controller.

# Others

### Troubleshooting

### Before starting the procedure

Problems may be solved by simply turning the power on/off or disconnecting/connecting the power cord, which is easier than working on the connection, setting and operating procedure. Try the simple measures on both the unit and the connected device. If the problem is that the video or audio is not output or the HDMI linked operation does not work, disconnecting/connecting the HDMI cable may solve it. When reconnecting, be careful not to wind the HDMI cable since if wound the HDMI cable may not fit well. After reconnecting, turn off and on the unit and the connected device.

### The AV receiver turns off unexpectedly.

- The AV receiver will automatically enter standby mode when Auto Standby or Sleep Timer is set and launched.
- The protection circuit may have been activated. If this is the case, when you turn the unit on again, "AMP Diag Mode" will appear on the main unit's display. The unit will then enter a mode that detects abnormal conditions. If no problems are detected, "AMP Diag Mode" will disappear and the unit will return to a normal state. If "CHECK SP WIRE" appears on the display, the speaker cables may be short-circuited. Turn the unit off, and check to see if the cable core of any of the speaker cables is in contact with that of another speaker cables or with the rear panel. After that, turn the unit on again. If "NG" appears, unplug the power cord immediately and contact your Onkyo dealer.

### There's no sound, or it's very quiet.

- A wrong input selector button has been selected. Select a correct input for the player. Also check that muting is not on.
- Not all listening modes use all speakers.

### There's no picture.

- A wrong input selector button has been selected.
- Video from the analog input is not displayed if the listening mode is Pure Audio. (European, Australian and Asian models)
- To display video from the connected player on the TV screen while the unit is in standby, you need to enable HDMI Standby Through function.
- When the TV image is blurry or unclear, power cord or connection cables of the unit may have interfered. In that case,

keep distance between TV antenna cable and cables of the unit.

 If you connect a player supporting HDCP2.2, be sure to connect it to one of the HDMI IN1 to IN3 jacks of the unit.

### Video and audio are out of synch.

 Video may be delayed relative to audio depending on the settings and connections with your TV. Adjust in "Step 3: Playing Back", "7 Quick Setup Menu", "A/V Sync".

### Cannot play digital surround.

• To enjoy digital surround sound including Dolby Digital and DTS, audio output should be set to "Bitstream output" on the connected Blu-ray Disc Player or other device.

# Cannot output audio such as Dolby Atmos according to the format of the source.

 If you cannot output audio according to the format of the source (Dolby TrueHD, Dolby Atmos, DTS-HD Master Audio, etc.), in the Blu-ray Disc Player settings try setting "BD video supplementary sound" (or secondary sound) to "Off". Change the listening mode for each source after changing the setting to confirm.

### HDMI control does not function correctly.

 Set the CEC link function of the unit to on. It is also necessary to make the HDMI linked system setting on the TV. See the TV's instruction manual for details.

### Cannot access to network.

- Try plugging/unplugging the unit or the wireless LAN router or check their power-on status. This will work well in many cases.
- If the desired wireless LAN router is not in the access point list, it may be set to hide SSID or the ANY connection may be off. Change the setting and try again.

### Resetting the unit

Resetting the unit to the status at the time of shipment may solve the problem. If the measures above do not solve the problem, reset the unit with the following procedure. If you reset the unit status, your preferences will be reset to the defaults. Note them down before starting reset.

- How to reset:
- 1. While holding down CBL/SAT on the main unit (note that step 2 must be performed with this button pressed down)
- 2. Press OON/STANDBY on the main unit ("Clear" appears on the display and the unit returns to standby).

• Do not unplug the power cord until "Clear" disappears from the display.

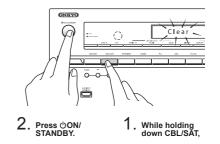

- How to reset the remote controller:
- 1. While holding down RECEIVER on the remote controller, press Q until the remote indicator stays lit (about 3 seconds).
- 2. Within 30 seconds, press RECEIVER again.

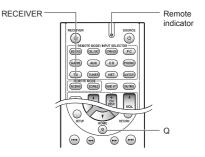

### Specifications

### **Amplifier Section**

Rated Output Power (North American) With 8 ohm loads, both channels driven, from 20-20,000 Hz; rated 100 watts per channel minimum RMS power, with no more than 0.08% total harmonic distortion from 250 milliwatts to rated output. Surround Mode Output Power (\*) (6 ohms, 1 kHz THD 0.9%) 170 W per channel \* Reference output for each speakers.

Depending on the source and the listening mode settings there may be no sound output. Rated Output Power (Others) 7 ch × 160 W at 6 ohms, 1 kHz, 1 ch driven of 1% (IEC) Maximum Effective Output Power 7 ch × 175 W at 6 ohms, 1 kHz, 1 ch driven (JEITA) (Asian) Dynamic Power (\*) \* IEC60268-Short-term maximum output power 240 W (3 Ω, Front) 210 W (4 Ω, Front) 120 W (8 Ω, Front) THD+N (Total Harmonic Distortion+Noise) 0.08% (20 Hz - 20 kHz, half power) Input Sensitivity and Impedance 200 mV/47 kΩ (LINE, 1 kHz 100 W/8 Ω) 3.5 mV/47 kΩ (PHONO MM) Rated RCA Output Level and Impedance 100 mV/2.3 kΩ (ZONE2 LINE OUT) 1 V/470 Ω (SUBWOOFER PRE OUT) Phono Overload 70 mV (MM 1 kHz 0.5% Direct) Frequency Response 10 Hz - 100 kHz/+1 dB. -3 dB (Direct mode) **Tone Control Characteristics** ±10 dB, 20 Hz (BASS) ±10 dB, 20 kHz (TREBLE) Signal to Noise Ratio 100 dB (LINE, IHF-A) 80 dB (PHONO MM, IHF-A) Speaker Impedance  $6 \Omega - 16 \Omega$  (North American and Taiwanese)  $4 \Omega - 16 \Omega/6 \Omega - 16 \Omega$  (Others)

### Video Section

Signal level 1.0 Vp-p/75 Ω (Component Y) 0.7 Vp-p/75 Ω (Component Pb/Cb, Pr/Cr) 1.0 Vp-p/75 Ω (Composite) Maximum resolution supported by component video 480//576i

### **Tuner Section**

FM Tuning Frequency Range 87.5 MHz - 107.9 MHz (North American and Taiwanese) 87.5 MHz - 108.0 MHz, RDS (Others) AM Tuning Frequency Range 522/530 kHz - 1611/1710 kHz Preset Channel 40

### **Network Section**

Ethernet LAN 10BASE-T/100BASE-TX Wireless LAN IEEE 802.11 b/g/n standard (Wi-Fi® standard) 2.4 GHz band: 1 - 11 ch (North American) 10 - 11 ch (Spain) 10 - 13 ch (France) 1 - 13 ch (Others) (Wi-Fi® standard)

### **Bluetooth Section**

Communication system Bluetooth Specification version 2.1 +EDR (Enhanced Data Rate) Maximum communication range Line of sight approx. 15 m (\*) Frequency band 2.4 GHz band Modulation method FHSS (Freg Hopping Spread Spectrum) Compatible Bluetooth profiles A2DP 1.2 (Advanced Audio Distribution Profile) AVRCP 1.3 (Audio Video Remote Control Profile) Supported Codecs SBC Transmission range (A2DP) 20 Hz - 20,000 Hz (Sampling frequency 44.1 kHz) \* The actual range will vary depending on factors such as obstacles between devices, magnetic fields around a microwave oven, static electricity, cordless phone, reception sensitivity, antenna's performance, operating system, software application, etc.

### General

Power Supply AC 120 V, 60 Hz (North American and Taiwanese) AC 220 - 240 V. 50/60 Hz (Others) Power Consumption 6.4 A (North American and Taiwanese) 630 W (Others) 0.1 W (Stand-by, North American and Taiwanese) 0.15 W (Stand-by, Others) 2.6 W (Network Standby) 70 W (No-sound) Dimensions ( $W \times H \times D$ ) 435 mm × 173.5 mm × 329 mm 17-1/8" × 6-13/16" × 12-15/16" Weight 9.4 kg (20.7 lbs.) (North American and Taiwanese) 9.8 kg (21.6 lbs.) (Others)

### • HDMI

Input

IN1 (BD/DVD, HDCP2.2), IN2 (CBL/SAT, HDCP2.2), IN3 (STRM BOX, HDCP2.2), IN4 (PC), IN5 (GAME), IN6, IN7, AUX INPUT HDMI (front) Output

OUT MAIN (ARC), OUT SUB

Video Resolution

4K 60 Hz (RGB/YCbCr4:4:4/YCbCr4:2:2, 24 bit)

Audio Format

Dolby Atmos, Dolby TrueHD, Dolby Digital Plus, Dolby Digital, DTS:X, DTS-HD Master Audio, DTS-HD High Resolution Audio, DTS 96/24, DTS-ES, DTS, DTS Express, DSD, Multichannel PCM (up to 8ch) Supported

3D, Audio Return Channel, Deep Color, x.v.Color™, LipSync, CEC, 4K, Extended Colorimetry (sYCC601, Adobe RGB, Adobe YCC601), Content Type, 3D Dual View, 21:9 Aspect Ratio Video Format

### Video Inputs

Component IN1 (BD/DVD), IN2 (GAME) Composite IN1 (CBL/SAT), IN2 (STRM BOX), IN3 (PC)

### Audio Inputs

Digital OPTICAL 1 (CD), 2 (TV) COAXIAL (BD/DVD) Analog BD/DVD, CBL/SAT, STRM BOX, PC, GAME, TV, CD, PHONO

### Audio Outputs

Analog ZONE2 LINE OUT 2 SUBWOOFER PRE OUT Speaker Outputs FRONT L/R, CENTER, SURROUND L/R, BACK or HEIGHT L/R, ZONE2 L/R Phones PHONES (Front, Ø 6.3)

Others

| Setup Mic         | 1 (Front)        |
|-------------------|------------------|
| RI REMOTE CONTROL | 1                |
| USB               | 1 (1.1, 5 V/1 A) |
| Ethernet          | 1                |

Supports multi-language on-screen display (North American) English, German, French, Spanish, Italian, Dutch, Swedish (Taiwanese) English, German, French, Spanish, Italian, Dutch, Swedish, Chinese (\*) (Others) English, German, French, Spanish, Italian, Dutch, Swedish, Russian, Chinese (\*) \* OSD is not displayed when the input selector is "NET" or "BLUETOOTH". Use the display on the main unit when operating the

"BLUE I OO I H". Use the display on the main unit when operating unit.

Specifications and features are subject to change without notice.

### Table of image resolutions

Refer to the following table for information about the image formats and resolutions output by this unit in response to input signals

|           | Output    | HDMI |          |       |       |      |           |           |
|-----------|-----------|------|----------|-------|-------|------|-----------|-----------|
| Input     |           | 4K   | 1080p/24 | 1080p | 1080i | 720p | 480p/576p | 480i/576i |
|           | 4K        | ~    |          |       |       |      |           |           |
|           | 1080p/24  |      | ~        |       |       |      |           |           |
|           | 1080p     |      |          | ~     |       |      |           |           |
| HDMI      | 1080i     |      |          |       | ~     |      |           |           |
|           | 720p      |      |          |       |       | ~    |           |           |
|           | 480p/576p |      |          |       |       |      | ~         |           |
|           | 480i/576i |      |          |       |       |      |           | ~         |
|           | 1080p     |      |          |       |       |      |           |           |
|           | 1080i     |      |          |       |       |      |           |           |
| Component | 720p      |      |          |       |       |      |           |           |
|           | 480p/576p |      |          |       |       |      |           |           |
|           | 480i/576i |      |          |       |       |      |           | ~         |
| Composite | 480i/576i |      |          |       |       |      |           | ~         |

### **Resolutions supported by HDMI**

| Input<br>support | Content<br>protection<br>technology | Display resolution       | Frame rate        | Color space                   | Color Depth                 | Remarks |
|------------------|-------------------------------------|--------------------------|-------------------|-------------------------------|-----------------------------|---------|
|                  |                                     | 720×480i                 | 60 Hz             |                               |                             |         |
|                  |                                     | 720×576i                 | 50 Hz             | RGB/YCbCr4:4:4/<br>YCbCr4:2:2 |                             |         |
|                  |                                     | 720×480p                 | 60 Hz             |                               |                             |         |
|                  |                                     | 720×576p                 | 50 Hz             |                               |                             |         |
|                  |                                     | 1920×1080p               | 50/60 Hz          |                               |                             |         |
|                  |                                     | 1280×720p                | 24/25/30/50/60 Hz |                               | 8/10/12/16 bit              | *       |
|                  |                                     | 1680×720p                | 24/25/30/50/60 Hz |                               |                             |         |
|                  |                                     | 1920×1080p               | 24/25/30/50/60 Hz |                               |                             |         |
|                  |                                     | 0500                     | 24/25/30 Hz       |                               |                             |         |
| HDMI input       | HDCP1.4                             | 2560×1080p               | 50/60 Hz          |                               |                             |         |
| IN1 to IN3       | HDCP2.2                             |                          | 24/25/30 Hz       | RGB/YCbCr4:4:4/<br>YCbCr4:2:2 | 8/10/12/16 bit              | *       |
|                  |                                     | 4K                       |                   | RGB/YCbCr4:4:4                | 8 bit                       |         |
|                  |                                     | (3840×2160p)             | 50/60 Hz          | YCbCr4:2:2                    | 12 bit                      | 1       |
|                  |                                     |                          |                   | YCbCr4:2:0                    | 8/10/12/16 bit              | 1       |
|                  |                                     | 4K SMPTE<br>(4096×2160p) | 24/25/30 Hz       | RGB/YCbCr4:4:4/<br>YCbCr4:2:2 | 8/10/12/16 bit              | *       |
|                  |                                     |                          |                   | RGB/YCbCr4:4:4                | 8 bit                       |         |
|                  |                                     |                          | 50/60 Hz          | YCbCr4:2:2                    | 12 bit                      |         |
|                  |                                     |                          | 50/60 HZ          | YCbCr4:2:0                    | 8/10/12/16 bit              |         |
|                  |                                     | 720×480i                 | 60 Hz             |                               | <sup>/</sup> 8/10/12/16 bit |         |
|                  |                                     | 720×576i                 | 50 Hz             |                               |                             | *       |
|                  |                                     | 720×480p                 | 60 Hz             | ]                             |                             |         |
|                  |                                     | 720×576p                 | 50 Hz             |                               |                             |         |
|                  |                                     | 1920×1080i               | 50/60 Hz          | RGB/YCbCr4:4:4/<br>YCbCr4:2:2 |                             |         |
|                  |                                     | 1280×720p                | 24/25/30/50/60 Hz | 100014.2.2                    |                             |         |
|                  |                                     | 1680×720p                | 24/25/30/50/60 Hz | ]                             |                             |         |
| HDMI input       |                                     | 1920×1080p               | 24/25/30/50/60 Hz |                               |                             |         |
| IN4 to IN7       | HDCP1.4                             |                          | 24/25/30 Hz       | ]                             |                             |         |
| Front            |                                     | 2560×1080p               | 50/60 Hz          | RGB/YCbCr4:4:4/<br>YCbCr4:2:2 | 8/10/12 bit                 | *       |
|                  |                                     | 4K<br>(3840×2160p)       | 24/25/20 11-      | RGB/YCbCr4:4:4                | 8 bit                       |         |
|                  |                                     |                          | 24/25/30 Hz       | YCbCr4:2:2                    | 12 bit                      |         |
|                  |                                     |                          | 50/60 Hz          | YCbCr4:2:0                    | 8 bit                       |         |
|                  |                                     | 4K SMPTE                 | 24/25/30 Hz       | RGB/YCbCr4:4:4                | 8 bit                       |         |
|                  |                                     |                          | 24/25/30 HZ       | YCbCr4:2:2                    | 12 bit                      |         |
|                  |                                     | (4096×2160p)             | 50/60 Hz          | YCbCr4:2:0                    | 8 bit                       |         |

\* With YCbCr4:2:2, Color Depth supported is 12 bit only.

### Precautions

### For European Models

### **Declaration of Conformity**

We declare, under our sole responsibility, that this product complies with the standards:

- Safety
- Limits and methods of measurement of radio disturbance characteristics
- Limits for harmonic current emissions
   Limitation of voltage changes, voltage
- Limitation of voltage changes, fluctuations and flicker
- RoHS Directive, 2011/65/EU
- Hereby, Onkyo Corporation, declares that this TX-NR646 is in compliance with the essential requirements and other relevant provisions of Directive 1999/5/EC.
- С настоящето, Onkyo Corporation, декларира, че ТХ-NR646 е в съответствие със съществените изисквания и другитеприложими разпоредби на Директива 1999/5/ЕС.
- Onkyo Corporation tímto prohlašuje, že TX-NR646 splňuje základní požadavky a všechna příslušná ustanoveni Směrnice 1999/5/ES.
- Undertegnede Onkyo Corporation erklærer herved, at følgende udstyr TX-NR646 overholder de væsentlige krav og øvrige relevante krav i direktiv 1999/5/EF.
- Hiermit erklärt Onkyo Corporation, dass sich das Gerät TX-NR646 in Übereinstimmung mit den grundlegenden Anforderungen und den übrigen einschlägigen Bestimmungen der Richtlinie 1999/5/EG befindet.
- Käesolevaga kinnitab Onkyo Corporation seadme TX-NR646 vastavust direktiivi 1999/5/EÜ põhinõuetele ja nimetatud direktiivist tulenevatele teistele asjakohastele sätetele.
- ΜΕ ΤΗΝ ΠΑΡΟΥΣΑ Ο ΚΑΤΑΣΚΕΥΑΣΤΗΣ Onkyo Corporation ΔΗΛΩΝΕΙ
   ΟΤΙ ΤΧ-ΝR646 ΣΥΜΜΟΡΦΩΝΕΤΑΙ ΠΡΟΣ ΤΙΣ ΟΥΣΙΩΔΕΙΣ ΑΠΑΙΤΗΣΕΙΣ
   ΚΑΙ ΤΙΣ ΛΟΙΠΕΣ ΣΧΕΤΙΚΕΣ ΔΙΑΤΑΞΕΙΣ ΤΗΣ ΟΔΗΓΙΑΣ 1999/5/ΕΚ
- Por la presente, Onkyo Corporation, declara que este TX-NR646 cumple con los requisitos esenciales y otras exigencias relevantes de la Directiva 1999/5/EC.
- Par la présente, Onkyo Corporation déclare que l'appareil TX-NR646 est conforme aux exigences essentielles et aux autres dispositions pertinentes de la directive 1999/5/CE.
- Con la presente Onkyo Corporation dichiara che questo TX-NR646 è conforme ai requisiti essenziali ed alle altre disposizioni pertinenti stabilite dalla direttiva 1999/5/CE.
- Ar šo Onkyo Corporation deklarē, ka TX-NR646 atbilst Direktīvas 1999/5/ EK būtiskajām prasībām un citiem ar to saistītajiem noteikumiem.
- Šiuo Onkyo Corporation deklaruoja, kad šis TX-NR646 atitinka esminius reikalavimus ir kitas 1999/5/EB Direktyvos nuostatas.
- A Onkyo Corporation ezzennel kijelenti, hogy a TX-NR646 típusú berendezés teljesíti az alapvető követelményeket és más 1999/5/EK irányelvben meghatározott vonatkozó rendelkezéseket.
- Hierbij verklaart Onkyo Corporation dat het toestel I TX-NR646 in overeenstemming is met de essentiële eisen en de andere relevante bepalingen van richtlijn 1999/5/EG.
- Niniejszym Onkyo Corporation deklaruje że TX-NR646 jest zgodny z zasadniczymi wymaganiami i innymi właściwymi postanowieniami Dyrektywy 1999/5/EC.
- Eu, Onkyo Corporation, declaro que o TX-NR646 cumpre os requisitos

essenciais e outras provisões relevantes da Directiva 1999/5/EC. Prin prezenta, Onkyo Corporation, declară că aparatul TX-NR646 este în conformitate cu cerintele essentiale si cu alte prevederi pertinente ale

- Directivei 1999/5/CE.
   Onkyo Corporation týmto vyhlasuje, že TX-NR646 a spĺňa základné požiadavky a všetky príslušné ustanovenia Smernice 1999/5/ES.
- Onkyo Corporation izjavlja, da je ta TX-NR646 v skladu z bistvenimi zahtevami in drugimi relevantnimi določili direktive 1999/5/ES.
- Onkyo Corporation vakuuttaa täten että TX-NR646 tyyppinen laite on direktiivin 1999/5/EY oleellisten vaatimusten ja sitä koskevien direktiivin muiden ehtojen mukainen.
- Härmed förklarar Onkyo Corporation att denna TX-NR646 följer de väsentliga kraven och andra relevanta stadgar i Direktiv 1999/5/EC.
- Hér með lýsir Onkyo Corporation því yfir að varan TX-NR646 er í samræmi við grunnkröfur og aðrar kröfur sem gerðar eru í tilskipun 1999/5/EC.
- Onkyo Corporation erklærer herved at denne TX-NR646 er i overensstemmelse med vesentlige krav og andre relevante bestemmelser i direktiv 1999/5/EC.
- Ovime Onkyo Corporation, potvrđuje da je TX-NR646 u suglasnosti sa osnovnim zahtjevima i ostalim relevantnim odredbama Direktive 1999/5/ EC.

### **GNU License**

#### Important Notice Regarding Software

The software package installed in this product includes software licensed to Onkyo Corporation (hereinafter, called "Onkyo") directly or indirectly by third party developers. Please be sure to read this notice regarding such software.

#### Notice Regarding GNU GPL/LGPL-applicable Software

This product includes the following software that is covered by GNU General Public License (hereinafter, called "GPL") or by GNU Lesser General Public License (hereinafter, called "LGPL"). Onkno notifies you that, according to the attached GPL/LGPL, you have right to obtain, modify, and redistribute software source

Onkyo notifies you that, according to the attached GPL/LGPL, you have right to obtain, modify, and redistribute software source code for the listed software.

| Package | List |
|---------|------|
|         |      |

| linux           | uClibc         | busybo> |
|-----------------|----------------|---------|
| libgcc          | libstdc++      | libmms  |
| compat-wireless | wpa_supplicant | dnsmas  |
| libiconv        | bluez          | dbus    |
| iperf           | faad           |         |
|                 |                |         |

#### GNU LESSER GENERAL PUBLIC LICENSE

#### Version 2.1, February 1999

Copyright (C) 1991, 1999 Free Software Foundation, Inc. 99 Tempile Place, Suite 330, Boston, MA 02111-1307 USA Everyone is permitted to copy and distribute wretafmic orapies of this license document, but changing it is not allowed [This is the first nelessed version of the Lesser GPL. It also counts as the successor of the GNU Library Public License, version 2 henre the version surgerk 2-11.

#### Preamble

The licenses for most software are designed to take away your freedom to share and change it. By contrast, the GNU General Public Licenses are intended to guarantee your freedom to share and change free software-to make sure the software is free for all its users.

This license, the Lesser General Public License, applies to some specially designated software packages-typically libraries-of the Free Software Foundation and other authors who decide to use it. You can use it too, but we suggest you first think carefully about whether this license or the ordinary General Public License is the better strategy to use in any particular case, based on the explanations below.

When we speak of thes software, we are referring to freedom of use, not price. Our General Public Licenses are designed to make sure that you have the freedom to distribute copies of the software (and charge for this service if you whit); that you receive source code or can get it if you want it; that you can change the software and use pieces of it in new free programs; and that you are informed that you can do these things.

To protect your rights, we need to make restrictions that forbid distributors to demy you these rights or to ask you to surrander these rights. These restrictions translate to certain responsibilities of you you distributor goies of the litary or if you modify it. For example, if you distributo copies of the litary, whether gratis or for a fee, you must give the recipients all the rights that we grave you. You must make sure that they, too, receive or can get the source code. If you link other code with the library, you must provide complete object files to the recipients, so that they can relink them with the library and recompling. La dyou must have then these terms so they know their rights.

We protect your rights with a two-step method: (1) we copyright the library, and (2) we offer you this license, which gives you legal permission to copy, distribute and/or modify the library. To protect each distributor, we want to make it very clear that there is no warrarly for the free library. Also, if the library is modified by someone des and passed on, the recipients should know that what they have is not the original version, so that the original author's reputation will not be affected by problems that might be infodued by others.

Finally, software patents pose a constant threat to the existence of any free program. We wish to make sure that a company cannot effectively restrict the users of a free program by obtaining a restrictive license from a patent holds: Therefore, we insist that any patent license obtained for a version of the library must be consistent with the full freedom of use specified in this license.

Most GNU software, including some libraries, is covered by the ordinary GNU General Public License. This license, the GNU Lesser General Public License, applies to certain designated libraries, and is quite different from the ordinary General Public License. We use this license for certain libraries in order to certain linking those libraries into non-free programs.

When a program is inked with a library, whether statically or using a shared library, the combination of the two is legally speaking a combined work, a derivative of the original library. The ordinary General Public License herefore permits such linking only if the entire combination fits is criteria of freedom. The Lesser General Public License permits more lax criteria for linking other code with the library.

We call this license the "Lesser" General Public License because it does Less to protect the user's freedom than the ordinary General Public License. It also provides other free software developers Less of an advantage over competing non-free programs. These disadvantages are the reason we use the ordinary General Public License for many libraries. However, the Lesser license provides advantages in certain special circumstances.

For example, on rare occasions, there may be a special need to encourage the widest possible use of a certain library, so that it becomes a de-facto standard. To achieve this, non-free programs must be allowed to use the library. A more frequent case is that a free library does the same job as widely used non-free libraries. In this case, there is little to gain by limiting the free library to free software only, so we use the Lesser General Public License.

In other cases, permission to use a particular library in non-free programs enables a greater number of people to use a large body of free software. For example, permission to use the GNU C Library in non-free programs enables many more people to use the whole GNU operating system, as well as its variant, the GNU/Linux operating system.

Although the Lesser General Public License is Less protective of the user's freedom, it does ensure that the user of a program that is linked with the Library has the freedom and the wherewithal to run that program using a modified version of the Library. The precise terms and conditions for copying, distribution and modified not follow. Pay does attention to the difference between a 'work based on the library' and a 'work that uses the library'. The former contains code derived from the library, whereas the latter must be combined with the library in order to run.

TERMS AND CONDITIONS FOR COPYING, DISTRIBUTION AND MODIFICATION

 This License Agreement applies to any software library or other program which contains a notice placed by the copyright holder or other authorized party saying it may be distributed under the terms of this Lesser General Public License (also called This License)<sup>-</sup> Each Licensee is addressed as "you"

A "library" means a collection of software functions and/or data prepared so as to be conveniently linked with application programs (which use some of those functions and data) to form executables.

programs (which use solving to index prior library or usin its exclusions). The "Library" below, refers to any such software library or work which has been distributed under these terms. A "work based on the Library" means either the Library or any derivative work under copyright law, that is to say, a work containing the Library or a portion of IL either verbain or with modifications and/or transitied straint/forward/in the anotaeo. (Hereinafter

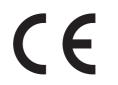

#### translation is included without limitation in the term "modification".)

"Source code" for a work means the preferred form of the work for making modifications to it. For a library, complete source code means all the source code for all modules it contains, plus any associated interface definition files, plus the scripts used to control compliation and installation of the library.

Activities other than copying, distribution and modification are not covered by this License: they are outside its scope. The act of numing a program using the Library in ont restricted, and output from such a program is covered only if its contents constitute a work based on the Library (independent of the use of the Library in a lool for writing it). Whether that is true depends on what the Library does and what the program that uses the Library does.

1. You may copy and distribute verbatim copies of the Library's complete source code as you receive it, in any

medium, provided that you conspicuously and appropriately publish on each copy an appropriate copyright notice and disclaimer of warranty, keep intact all the notices that refer to this License and to the absence of any warranty; and distribute a copy of this License along with the Library.

You may charge a fee for the physical act of transferring a copy, and you may at your option offer warranty protection in exchange for a fee.

 You may modify your copy or copies of the Library or any portion of it, thus forming a work based on the Library, and copy and distribute such modifications or work under the terms of Section 1 above, provided that

you also meet all of these conditions:

a) The modified work must itself be a software library.

b) You must cause the files modified to carry prominent notices stating that you changed the files and the date of any change.

c) You must cause the whole of the work to be licensed at no charge to all third parties under the terms of this License

c) If a facility in the modified Library refers to a function or a table of data to be supplied by an application program that uses the facility, other than as an argument passed when the facility is invoked, then you must make a good faith effort to ensure that, in the event an application does not supply such function or table, the facility still operates, and performs whatever part of its purpose remains meaningful.

(For example, a function in a library to compute square roots has a purpose that is entirely well-defined independent of the application. Therefore, Subsection 2d requires that any application-applied function or table used by this function must be optional: if the application does not supply it, the square root function must still compute square roots.)

These requirements apply to the modified work as a whole. If identifiable sections of that work are not derived from the Lizeray, and can be reasonably considered independent and separate works in thereavely, sinth this License, and its terms, do not apply to those sections when you distribute them as separate works. But when you distribute the same sections a part of a whole which is a work based on the Linary, the distribution of the whole must be on the terms of this License, whose permissions for other licensees extend to the entire whole, and thus to each and even cont recentises of who wruce it.

Thus, it is not the intent of this section to claim rights or contest your rights to work written entirely by you; rather, the intent is to exercise the right to control the distribution of derivative or collective works based on the Library.

In addition, mere aggregation of another work not based on the Library with the Library (or with a work based on the Library) on a volume of a storage or distribution medium does not bring the other work under the scope of this License.

3. You may opt to apply the terms of the ordinary GNU General Public License instead of this License to a given copy of the Library. To do this, you must alter all the notices that refer to this License, so that they refer to the ordinary GNU General Public License, version 2, artisted of to this License. (If a newer version han version 2 of the ordinary GNU General Public License has appeared, then you can specify that version instead if you wish.) Do not make any other chance in themse notices.

Once this change is made in a given copy, it is irreversible for that copy, so the ordinary GNU General Public License applies to all subsequent copies and derivative works made from that copy.

This option is useful when you wish to copy part of the code of the Library into a program that is not a library. 4. You may copy and distribute the Library (or a portion or derivative of it, under Section 2) in object code or executable form under the terms of Sections 1 and 2 above provided that you accompany II with the complete

corresponding machine-readable source code, which must be distributed under the terms of Sections 1 and 2 above on a medium customarily used for software interchange.

If distribution of object code is made by offering access to copy from a designated place, then offering equivalent access to copy the source code from the same place satisfies the requirement to distribute the

source code, even though third parties are not compelled to copy the source along with the object code. 5. A program that contains no derivative of any portion of the Library, but is designed to work with the Library by heiror compiled or linked with it is called a "work that uses the Library" such a work in isolation is not a

derivative work of the Library, and therefore falls outside the scope of this License. However, linking a "work that uses the Library" with the Library creates an executable that is a derivative of the Library (because

Towerse, mixing a work that uses the Long y with the Long y deales at executable that is a derivative of the Long y declase it contains portions of the Library, rather than a 'work that uses the library'. The executable is therefore covered by this License. Section 6 states terms for distribution of such executables.

When a "work that uses the Library' uses material from a header file that is part of the Library, the object code for the work may be a derivative work of the Library even though the source code is not. Whether this is true is especially significant if the work can be linked without the Library, or if the work is titeal a library. The threshold for this to be true is not precisely defined by law. If such an object file uses only numerical parameters, data structure layouts and accessors, and small macros and small inline functions (the intes or less in integrit), then the use of the object file is unvesticad, regardless of whether it is lengit) a derivative work. (Executables containing this object code plus portions of the Library will still fail under Section 6.) Otherwise, if the work is a derivative of the Library umay distribute the object code or the work under the terms of Section 6.

Any executables containing that work also fail under Section 6, whether or not they are linked directly with the Library isself. 6. As an exception to the Sections above, you may also combine or link a "work that uses the Library" with the

Library to produce a work containing portions of the Library, and distribute that work under terms of your choice, provided that the terms permit modification of the work for the customer's own use and reverse engineering for debugging such modifications.

You must give prominent notice with each copy of the work that the Library is used in it and that the Library and its use are covered by this Lones. You must supply a copy of this License. If the work during execution displays copyright notices, you must include the copyright notice for the Library anong them, as well as a reference directing the user to the copy of this License. Also, you must do one of these things:

a) Accompany the work with the complete corresponding machine-readable source code for the Library including whatever changes were used in the work (which must be distributed under Sections 1 and 2 above); and, if the work is an executable linked with the Library with the complete machine-readable "work that

and, if the work is an executable linked with the Library, with the complete machine-readable 'work that uses the Library. as object code and/or source code, so that the user can modify the Library and then relink to produce a modified executable containing the modified Library. (It is understood that the user who changes the contents of definitions files in the Library will not necessarily be able to recompile the application to use the modified definitions.)

b) Use a suitable shared library mechanism for linking with the Library A suitable mechanism is one that (1) uses at run time a copy of the library already present on the user's conjuster system; rather than copying library functions into the executable, and (2) will operate properly with a modified version the library chart of the library functions into the user's conjusticable and (2) will operate properly with the version that the work was made with.

c) Accompany the work with a written offer, valid for at least three years, to give the same user the materials

specified in Subsection 6a, above, for a charge no more than the cost of performing this distribution, d) if distribution of the work is made by offering access to copy from a designated place, offer equivalent access to copy the above specified materials from the same place.

e) Verify that the user has already received a copy of these materials or that you have already sent this user a copy.

For an executable, the required form of the "work that uses the Library" must include any data and utility programs needed for reproducing the executable from it. However, as a special exception, the materials to be distributed need not include anything that is normally distributed (in either source or binary form) with the major components (compler, kernel, and so on) of the operating system on which the executable runs, unless that component itself accompanes the executable. It may happen that his requirement contradicts the incere servictions of other proprietary libraries that do not normally accompany the operating system. Such a contradiction means you cannot use both them and the Library together in an executable that you distribute.

7. You may place library facilities that are a work based on the Library side-by-side in a single library together with other library facilities not covered by this License, and distribute such a combined library, provided that the separate distribution of the work based on the Library and of the other library facilities is otherwise permitted, and provided that you do these two things:

a) Accompany the combined library with a copy of the same work based on the Library, uncombined with any other library facilities. This must be distributed under the terms of the Sections above.

b) Give prominent notice with the combined library of the fact that part of it is a work based on the Library, and explaining where to find the accompanying uncombined form of the same work.

8. You may not copy, modify, sublicense, link with, or distribute the Library except as expressly provided under this License. Any attempt otherwise to copy, modify, sublicense, link with, or distribute the Library is void, and will automatically terminate your rights under this License. However, parties who have received copies, or rights, from you under this License will not have their licenses terminated so long as such parties remain in full compliance.

9. You are not required to accept this License, since you have not signed H. However, nothing leke grants you permission to modify or distribute the Library or its derivative works. These actions are prohibited by law if you do not accept this License. Therefere, by modifying or distributing the Library (or any work based on the Library), you indicate your acceptance of this License to do so, and all its terms and conditions for copying, distributing or works based on it.

10. Each time you redistribute the Library (or any work based on the Library), the recipient automatically receives a license from the original license to copy, distribute, link with or modify the Library subject to these terms and conditions. You may not impose any further restrictions on the recipients' exercise of the rights granted herein. You are not responsible for enforcing compliance by third parties with this License.

11. If, as a consequence of a court judgment or allegation of patent infiningement or for any other reason (not limited to patent issues), conditions are imposed on you (whether ty court order, agreement) or otherwise) that contradict the conditions of this License. Itry do not excuse you from the conditions of this License. Itry do not excuse you from the conditions of this License. Itry do not excuse you from the conditions of this License. Itry do not excuse you from the conditions of this License. Itry does not balance of the patient obligations under this License and excuse you of the patient obligations. Item as a consequence you may not distribute the License and any other patiented volume to you! The patient license would not permitted to you could satisfy both it and this License would be to refrain entirely from distribution of the License.

If any portion of this section is held invalid or unenforceable under any particular circumstance, the balance of the section is intended to apply, and the section as a whole is intended to apply in other circumstances.

It is not the purpose of this section to induce you to infininge ainy patents or other property right claims or to contest validity of any such claims; this section tast the sole purpose of protecting the integrity of the free solehawer distributions system which is implemented by public license practices. Many people have made generous contributions to the wide range of software distributed through that system in reliance on consistent application of that system; it is up to the author/donor to decide if the or she is willing to distribute software through any other system and a license cannot impose that choice.

This section is intended to make thoroughly clear what is believed to be a consequence of the rest of this License 12. If the distribution and/or use of the Library is restricted in certain countries either by patents or by copyrighted interfaces, the original copyright holder who places the Library under this License may add an explicit geographical distribution limitation excluding those countries, so that distribution is permitted only in or among countries on thus excluded. In such case, this License the limitation as if written in the

#### body of this License.

13. The Free Software Foundation may publish revised and/or new versions of the Lesser General Public License from time to time. Such new versions will be similar in spirit to the present version, but may differ in detail to address new problems or concerns.

Each version is given a distinguishing version number. If the Library specifies a version number of this Librars which applies it and "any later version", you have the option of following the terms and conditions either of that version or any later version published by the Free Software Foundation. If the Library does not specify a librare version number, you may choose any version ever published by the Free Software Foundation.

14. If you wish to incorporate parts of the Library into other free programs whose distribution conditions are incompatible with these, write to the author to ask for permission. For software which is copyrighted by the Free Software Foundation, write to the Free Software Foundation; we sometimes make exceptions for this. Our decision will be guided by the two goals of preserving the free status of all derivatives of our free software and of promoting the sharing and reuse of software generally.

#### NO WARRANTY

5. BECAUSE: THE LIBRARY IS LICENSED FREE OF CHARGE, THERE IS NO WARRANTY FOR THE LIBRARY, TO THE EXTENT PERMITTED BY APPLICABLE LAW, EXCEPT WHEN OTHERWISE STATED IN WRITING THE COPYRIGHT HOLDERS AND/OR OTHER PARTIES PROVIDE THE LIBRARY AS IS "WITHOUT WARRANTY OF ANY KIND, EITHER EXPRESSED OR IMPLIED, INCLUDING, BUT NOT LIMITED TO, THE IMPLIED WARRANTIES OF MERCHANTABLITY AND FITNESS FOR A PARTICULAR PURPOSE. THE EITHE RISK AS TO THE CULLITY AND PERFORMANCE OF THE LIBRARY IS WITH YOU. SHOULD THE LIBRARY PROVE DEFECTIVE, YOU ASSUME THE COST OF ALL NECESSARY SERVICIONS, REPAIR OR CORRECTION.

16. IN NO EVENT UNLESS REQUIRED BY APPLICABLE LWN OR AGREED TO IN WRITING WILL ANY COPYRIGHT HOLDER, OR ANY OTHER PARTY WHO JAW MODIFY ANDOR REDISTIBUITE THE UBRARY AS PERMITTED ABOVE, BE LIABLE TO YOU FOR DMAGES, INCLUDING ANY GENERAL, SPECIAL, INCIDENTAL OR CONSEQUENTIAL DMAGES ANSING OUT OF THE USE OR INABILITY TO USE THE LIBRARY (INCLUDING BUT NOT LIMITED TO LOSS OF DATA OR DATA BEING REINDERED INACCURATE OR LOSSES SUSTAINED BY YOU OR THIND PARTIES OR A FAILURE OF THE LIBRARY TO OPERATE WITH ANY OTHER SOFTWARE), EVEN IF SUCH HOLDER OR OTHER PARTY HAS BEEN ADVISED OF THE POSSIBILITY OF SUCH DMARGES.

#### END OF TERMS AND CONDITIONS

#### How to Apply These Terms to Your New Libraries

If you develop a new library, and you want it to be of the greatest possible use to the public, we recommend making it free software that everyone can redistribute and change. You can do so by permitting redistribution under these terms (or, alternative), under the terms of the ordinary General Public License). To apply these terms, attach the following notices to the library. It is safest to attach them to the start of each source file to most effectively convey the exclusion of warranty; and each file should have at least the "copyright" line and a pointer to where the full notice is tound.

<one line to give the library's name and an idea of what it does.>

Copyright (C) <year> <name of author>

This library is free software; you can redistribute it and/or modify it under the terms of the GNU Lesser General Public License as published by the Free Software Foundation; either version 2.1 of the License, or (at your orghon) any later version. This library is distributed in the hope that it will be useful, but WTHDUT ANY WARRANT?, without even the implied warranty

of MERCHANTABILITY or FITNESS FOR A PARTICULAR PURPOSE. See the GNU Lesser General Public License for more details.

You should have received a copy of the GNU Lesser General Public License along with this library; if not, write to the Free Software Foundation, Inc., 59 Temple Place, Suite 330, Boston, MA 02111-1307 USA

Also add information on how to contact you by electronic and paper mail.

You should also get your employer (if you work as a programmer) or your school, if any, to sign a "copyright disclaimer" for the library, if necessary. Here is a sample; alter the names:

Yoyodyne, Inc., hereby disclaims all copyright interest in the library 'Frob' (a library for tweaking knobs) written by James Random Hacker.

signature of Ty Coon, 1 April 1990

Ty Coon, President of Vice That's all there is to it!

GNU GENERAL PUBLIC LICENSE

Version 2 June 1991

Copyright (C) 1989, 1991 Free Software Foundation, Inc.59 Temple Place - Suite 330, Boston, MA 02111-1307, USA Everyone is permitted to copy and distribute verbatim copies of this license document, but changing it is not allowed.

Preamble

The lonses for most software are designed to take away your freedom to share and change it. By contrast, the GNU General Public License is intended to guarantee your freedom to share and change free software–to make sure the software is free for all its users. This General Public License applies to most of the Free Software Foundation's software and to any other program whose authors commit to using it. [Some other Free Software Foundation software is covered by the GNU Library General Public License instead). You can apply it to your programs, too.

When we speak of fee software, we are refering to freedom, not price. Dur General Public Licenses are designed to make sure that you have the freedom to distribut occipies of free software (and charge for this service) if you wish), that you receive source code or can get if you want it, that you can change the software or use pieces of it in new free programs; and that you know you can do these thins.

To protect your rights, we need to make restrictions that forbid anyone to deny you these rights or to ask you to surrender the rights. These restrictions translate to certain responsibilities for you if you distribute copies of the software, or if you modify it. For example, if you distribute copies of such a program, whether grates for or a fee, you must give the recipients all the rights that you have. You must make sure that they, too, receive or can get the source code. And you must show them these terms so they know their rights.

We protect your rights with two steps: (1) copyright the software, and (2) offer you this license which gives you legal permission to copy, distribute and/or modify the software.

Also, for each author's protection and ours, we want to make certain that everyone understands that there is no warranty for this free software. If the software is modified by someone else and passed on, we want its recipients to know that what they have is not the original, so that any problems introduced by others will not reflect on the original authors' evolutions.

Finally, any free program is threatened constantly by software patents. We wish to avoid the danger that redistributors of a free program will individually obtain patent licenses, in effect making the program proprietary. To prevent this, we have made it clear that any patent must be licensed for everyone's free use or not licensed at all.

The precise terms and conditions for copying, distribution and modification follow

TERMS AND CONDITIONS FOR COPYING, DISTRIBUTION AND MODIFICATION

This License applies to any program or other work which contains a notice placed by the copyright holder saying it may be distributed under the terms of this General Public License. The "Program", below, refers to any such program or work, and a "work based on the Program" means either the Program or any derivative work under copyright law: that is to say, a work containing the Program or a portion of it, either verbalim or with modifications and/or translated into another language. Hereinanter, translation is include whollow limitation in the term "modification", Each licenses addressed as you<sup>2</sup>. Activities other than copyring, distribution and modification are not covered by this License; they are outside its scope. The act of running the Program is not esticiled, and the output from the Program is covered only its contents constitute a work based on the "Program (independent of having been made by running the Program). Whether that is true depends on what the Prooram does.

You may copy and distribute verbatim copies of the Program's source code as you receive it, in any medium, provided that you consciously and appropriately publish on each copy an appropriate copyright notes and dischare of warrahy, keep intact all the notices that refer to this License and to the absence of any warranty; and give any other recipients of the Program.

You may charge a fee for the physical act of transferring a copy, and you may at your option offer warranty protection in exchange for a fee.

You may modify your copy or copies of the Program or any portion of it, thus forming a work based on the Program, and copy and distribute such modifications or work under the terms of Section 1 above, provided that you also meet al of these conditions a) You must cause the modifield files to carry prominent notices stating that you changed the files and the date of any chance.

b) You must cause any work that you distribute or publish, that in whole or in part contains or is derived from the Program or any part thereof, to be licensed as a whole at no charge to all third parties under the terms of this License.

c) If the modified program normally reads commands interactively when run, you must cause it, when started running for such interactive use in the most ordinary ways, bo print or display an anonucement including an appropriate copription, notice and a notice that there is no warranty (or else, saying that you provide a warranty) and that users may redistribute the program under these conditions, and telling the user how to view a copy of this License, Exception: It the Program test is interactive but does not normally print such an announcement, your work based on the Program is not required to print an announcement.

These requirements apply to the modified work as a whole. If identifiable sections of that work are not derived from the Program, and can be reasonably considered independent and separate works in themselves, then this License, and its terms, do not apply to those sections when you distribute them as separate works. But when you distribute the same sections as part of a whole which is a work based on the Program, the distribution of the whole must be on the terms of this License, whose permissions for other License whole not work whole, and thus to each and every part regardless of who worke it.

Thus, it is not the intent of this section to claim rights or contest your rights to work written entirely by you; rather, the intent is to exercise the right to control the distribution of derivative or collective works based on the Program.

In addition, mere aggregation of another work not based on the Program with the Program (or with a work based on the Program) on a volume of a storage or distinction medium does not bring the other work under the scope of this License. You may copy and distribute the Program (or a work based on it, under Section 2) in object code or executable form under the terms of Sections 1 and 2 above provided that you also do one of the following:

 Accompany it with the complete corresponding machine-readable source code, which must be distributed under the terms of Sections 1 and 2 above on a medium customarily used for software interchange;or,

b) Accompany it with a written offer, valid for at least three years, to give any third party, for a charge no more

than your cost of physically performing source distribution, a complete machine-readable copy of the corresponding source code to be distributed under the terms of Sections 1 and 2 above on a medium customarily used for software interchange; or,

c) Accompany 1 with the information you received as to the offer to distribute corresponding source code. (This alternative is allowed only for noncommercial distribution and only if you received the program in object code or executable form with such an offer, in accord with Subsection b above.)

The source code for a work means the preferred form of the work for making modifications to it. For an executable work, complete source doed means all the source code for all modules it contains, jous any association literaface definition files, plus the scripts used to control compilation and installation of the executable. However, as a special exception, the source code distributed need not include anything that is inormally distributed (in either source or binary form) with the major components (compiler, kernel, and so on) of the operating system on which the executable runs, unless that component itself accompanies the executable.

If distribution of executable or object code is made by offering access to copy from a designated place, then offering equivalent access to copy the source code from the same place counts as distribution of the source code, even though third parties are not compelled to copy the source along with the object code.

You may not copy, modify, sublicense, or distribute the Program except as expressly provided under this License. Any attempt otherwise to copy, modify, sublicense or distribute the Program is void, and wit automatcal but iterminate your rights under this License. However, parties who have received copies, or rights, from you under this License will not have their licenses terminate so is one as such parties remain in full compliance.

You are not required to accept this License, since you have not signed it. However, nothing else grants you permission to modify or distribute the Program or its derivative works. These actions are prohibited by law if you do not accept this License. Therefore, by modifying or distributing the Program (or any work based on the Program), you indicate your acceptance of this License to do so, and all its terms and conditions for copying, distributing or modifying the Program or works based on it.

Each time you redistribute the Program (or any work based on the program), the recipient automatically receives a lenser for the original licence to copy, distribute or any work based on the birts of the terms and conditions. You may any further restrictions on the recipients' exercise of the rights granted herein. You are not responsible for enforcing compliance by third parties to this License.

If, as a consequence of a court) judgment or allegation of patient infringement or for any other reason (not limited to patient is sizely), conditions are imposed on you (whether by court order, agreement or otherwise) that contradict the conditions of this License, they do not excuse you from the conditions of this License. If you cannot distribute so as to satisfy simultaneously your obligations under this License and any other perfinent obligations, then as a consequence you may not distribute the Program at all. For example, a patient license would not permit royally-free redistribution of the Program by all those who receive copies directly or indirectly through you, then the only way you could satisfy both it and this License would be to refrain entirely from distribution of the Program.

If any portion of this section is held invalid or unenforceable under any particular circumstance, the balance of the section is intended to apply and the section as a whole is intended to apply in other circumstances.

It is not the purpose of this section to induce you to infininge any patents or other property right claims or to contest validity of any such claims; this section has the sole purpose of protecting the integrity of the free software distribution system, which is implemented by public incerse practices. Many people have made generous contributions to the wide range of software distributed through that system in reliance on consistent application of that system; it is up to the author/donor to decide if he or she is willing to distribute software through any other system and a license cannot impose that choice.

This section is intended to make thoroughly clear what is believed to be a consequence of the rest of this License. If the distribution and/or use of the Program is restricted in certain countries either by patents or by copyrighted interfaces, the original copyright holder who places the Program under this License may add an excited geographical distribution limitation excluding those countries, so that distribution is permitted only in or among countries not thus excluded. In such case, this License incomposets the limitation as if written in the hold of this License may add an excited geographical distribution limitation excluding those countries the limitation as if written in the hold of this License.

The Free Software Foundation may publish revised and/or new versions of the General Public License from time to time. Such new versions will be similar in spiritor to the present version, but may differ in detail to address mey problems or concerns. Each version is given a distinguishing version number. If the Program specifies a version number of this License which applies to and "any televreind", you have the option of following the terms and conditions either of that version or any later version published by the Free Software Foundation. If the Program does not specify a version number of this License, you may choose any version very published by the Free Software Foundation.

If you wish to incorporate parts of the Program into other free programs whose distribution conditions are different, write to the author to ask for permission. For software which is copyrighted by the Free Software Foundation, we constinues make exceptions for this. Our decision will be guided by the two goals of preserving the free status of all derivatives of our free software and of promoting the sharing and reuse of software generally. NO WARRANT, NO WARRANT, Software Software Software and of promoting the sharing and reuse of software generally.

BECAUSE THE PROGRAM IS LICENSED FREE OF CHARGE. THERE IS NO WARRANTY FOR THE PROGRAM. TO THE EXTENT PERMITTED BY APPLICABLE LAW. EXCEPT WHEN OTHERWISE STATED IN WRITING THE COPYRICHT HOLDERS AND/OR OTHER PARTIES PROVIDE THE PROGRAM "AS IS" WITHOUT WARRANTY OF ANY KIND, EITHER EXPRESSED OR IMPLIED, INCLUDING, BUT NOT LIMITED TO, THE IMPLIED WARRANTES OF MERCHANTABILITY AND FITNESS FOR APARTICULAR PURPOSE. THE ENTIRE RISK AST OT THE QUALITY AND PERFORMANCE OF THE PROGRAM IS WITH YOU. SHOULD THE PROGRAM PROVE DEFECTIVE, YOU ASSUME THE COST OF ALL NECESSARY SERVICING, REPARIOR CORRECTION.

IN NO EVENT UNLESS REQUIRED BY APPLICABLE LAW OR AGREED TO IN WRITING WILL ANY COPYRIGHT HOLDER, OR ANY OTHER PARTY WHO MAY MODIFY AND/OR REDISTRIBUTE THE PROGRAM AS PERMITTED ABOVE, BE LIABLE TO YOU FOR DAMAGES, INCLUDING ANY GENERAL, SPECIAL, INCIDENTAL OR CONSECULENTIAL DAMAGES ARISING OUT OF THE USE OR INABILITY TO USE THE PROGRAM (INCLUDING BUT NOT LIMITED TO LOSS OF DATA OR DATA BEING REIDERED INACCURATE OR LOSSES SUSTAINED BY YOU OR THEN PARTIES OR A FALURE OF THE PROGRAM TO OPERATE WITH ANY OTHER PROGRAMS), EVEN IF SUCH HOLDER OR OTHER PARTY HAS BEEN ADVISED OF THE USE OR INABILITY OTHER PROGRAMS), EVEN IF SUCH HOLDER OR OTHER PARTY HAS BEEN ADVISED OF THE POSSIBILITY OF SUCH DAMAGES.

END OF TERMS AND CONDITIONS

How to Apply These Terms to Your New Programs

If you develop a new program, and you want it to be of the greatest possible use to the public, the best way to achieve this is to make it free software which everyone can redistribute and change under these terms.

To do so, attach the following notices to the program. It is safest to attach them to the start of each source file to most effectively convey the exclusion of warranty; and each file should have at least the "copyright" line and a pointer to where the full notice is found

<one line to give the program's name and an idea of what it does.>

Copyright (C) <year> <name of author>

This program is free software; you can redistribute it and/or modify it under the terms of the GNU General Public Lorense as published by the Free Software Foundiation, either version 2 of the License, or (a) your option any later version. This program is distributed in the hope that it will be useful, but WITHOUT ANY WARRANTY, without even the implied warrangh of MERCHANTABELITY or FITNESS FOR A PARTICULAR PUPPOSE. See the GNU General Public License for more details.

You should have received a copy of the GNU General Public License along with this program; if not, write to the Free Software Foundation, Inc., 59 Temple Place - Suite 330, Boston, MA 02111-1307, USA. Also add information on how to contact you by electronic and pager mail.

If the program is interactive, make it output a short notice like this when it starts in an interactive mode

Gnomovision version 69, Copyright (C) year name of author Gnomovision comes with ABSOLUTELY NO WARRANTY; for details type show w. This is free software, and you are welcome to redistribute it under certain conditions; type show ć for details. The hypothetical commands 'show w' and 'show c' should show the appropriate parts of the General Public License. Of course, the commands you use may be called something other than 'show w' and 'show c'; they could even be mouse-clicks or menu items--whatever suits your program.

You should also get your employer (if you work as a programmer) or your school, if any, to sign a "copyright disclaimer" for the program, if necessary. Here is a sample; alter the names:

Yoyodyne, Inc., hereby disclaims all copyright interest in the program 'Gnomovision' (which makes passes at compilers) written by James Hacker.

<signature of Ty Coon>, 1 April 1989

Ty Coon, President of Vice

10

11.

12.

13.

14

15.

16.

17.

18

19

20.

21.

22

23.

24.

10.

11

12

13.

14

15.

16

17

18.

19.

20.

21.

22.

23.

24

This General Public License does not permit incorporating your program into proprietary programs. If your program is a subroutine library, you may consider I more useful to permit linking proprietary applications with the library. If this is what you want to do, use the GNU Library General Public License instead of this License. Notice Recarding Intrivicant's Software I

This product includes the following software that is directly or indirectly licensed to Onkyo by third-party developers

| bfsh-sk                                              |
|------------------------------------------------------|
| ixml                                                 |
| libcurl                                              |
| libFLAC                                              |
| libjpeg                                              |
| libogg                                               |
| libpng                                               |
| libvorbis                                            |
| ntp                                                  |
| OpenSSL                                              |
| popt                                                 |
| RSA Data Security, Inc. MD5 Message-Digest Algorithm |
| thttpd 2.25b                                         |
| zlib                                                 |
| Apple Lossless                                       |
| Boost                                                |
| Expat                                                |
| FastDelegate                                         |
| Tremolo                                              |
| Tremor                                               |
| Mersenne Twister                                     |
| cURL                                                 |
| c-ares                                               |
| LZ4                                                  |

In response to requests from the copyright owners of each piece of software, Onkyo notifies you of the following:

| se to reque | sts norm the copyright owners of each piece of software, Onkyo hotnes you of th |
|-------------|---------------------------------------------------------------------------------|
|             | bfsh-sk                                                                         |
|             | ixml                                                                            |
|             | libcurl                                                                         |
|             | libFLAC                                                                         |
|             | libjpeg                                                                         |
|             | libogg                                                                          |
|             | libpng                                                                          |
|             | libvorbis                                                                       |
|             | ntp                                                                             |
|             | OpenSSL                                                                         |
|             | popt                                                                            |
|             | RSA Data Security, Inc. MD5 Message-Digest Algorithm                            |
|             | thttpd 2.25b                                                                    |
|             | zlib                                                                            |
|             | Apple Lossless                                                                  |
|             | Boost                                                                           |
|             | Expat                                                                           |
|             | FastDelegate                                                                    |
|             | Tremolo                                                                         |
|             | Tremor                                                                          |
|             | Mersenne Twister                                                                |
|             | cURL                                                                            |
|             | c-ares                                                                          |
|             | LZ4                                                                             |

(1) bfsh-sk Copyright (c) 2007 Samuel KABAK

Permission is hereby granted, free of charge, to any person obtaining a copy of this software and associated documentation files (the "Software"), to deal in the Software without restriction, including without limitation the rights to use, copy, modify, merge publish, distribute, sublicense, and/or sell copies of the Software, and to permit persons to whom the Software is furnished to do so, subject to the following conditions:

The above copyright notice and this permission notice shall be included in all copies or substantial portions of the Software THE SOFTWARE IS PROVIDED "AS IS", WITHOUT WARRANTY OF ANY KIND, EXPRESS OR IMPLIED, INCLUDING BUT NOT LIMITED TO THE WARRANTIES OF MERCHANTABLITY, FITNESS FOR A PARTICULAR PURPOSE AND NONINFRINGEMENT. IN NO EVENT SHALL THE AUTHORS OR COPYRIGHT HOLDERS BE LIABLE FOR ANY CLAIM, DAMAGES OR ONTHER LIABLITY, WHETHER IN AN ACTION OF CONTRACT. TORT OR OTHERWISE, ARISING FROM, OUT OF OR IN CONNECTION WITH THE SOFTWARE OR THE USE OR OTHER DEALINGS IN THE SOFTWARE.

Copyright (c) 2000-2003 Intel Corporation All rights reserved.

Redistribution and use in source and binary forms, with or without modification, are permitted provided that the following conditions are met:

 Redistributions of source code must retain the above copyright notice, this list of conditions and the following disclaimer.

 Redistributions in binary form must reproduce the above copyright notice, this list of conditions and the following disclaimer in the documentation and/or other materials provided with the distribution.

\* Neither name of Intel Corporation nor the names of its contributors may be used to endorse or promote products derived from this software without specific prior written permission.

THIS SOFTWARE IS PROVIDED BY THE COPYRIGHT HOLDERS AND CONTRIBUTORS 'AS IS' AND ANY EXPRESS OF IMPLIED WARRANTES, INCLUDING, BUT NOT LIMITE TO, THE IMPLIED WARRANTES OF MERCHANTABUITY AND FITNESS FOR A PARTICULAR PURPOSE ARE DISCLAMED. IN NO EVENT SHALL INTEL OR CONTRIBUTORS BE LABLE FOR ANY DIRECT. INDRECT: INCEIDENTAL, SPECIAL EXEMPLARY, OR CONSEQUENTIAL DAMAGES INCLUDING, BUT NOT LIMITED TO, PROCLIREMENT OF SUBSITITUTE GOODS OR SERVICES, LOSS OF USE, DATA, OR PROFITS: OR BUSINESS INTERVIPTION, HOWEVER CAUSED AND ON ANY THEORY OF LIABILITY, WHETHER IN CONTRACT. STRICT LIABILITY, OR TORT (INCLUDING NEGLIGENCE OR OTHERWISE) ARISING IN ANY WAY OUT OF THE USE OF THIS SOFTWARE, EVEN IF ADVISED OF THE POSSIBILITY OF SUCH DAMAGE.

(3) libcurl COPYRIGHT AND PERMISSION NOTICE

Copyright (c) 1996 - 2007, Daniel Stenberg, <daniel@haxx.se>

All rights reserved.

Permission to use, copy, modify, and distribute this software for any purpose with or without fee is hereby granted, provided that the above copyright notice and this permission notice appear in all copies.

THE SOFTWARE IS PROVIDED "AS IS", WITHOUT WARRANTY OF ANY KIND, EXPRESS OR IMPLED, INCLUDING BUIL TOT LIMITED TO THE WARRANTIES OF MERCHANTABILITY, FINTESS FOR A PARTICULAR PURPOSE AND NONINFRINCEMENT OF THIRD PARTY RIGHTS. IN NO EVENT SHALL THE AUTHORS OR COPYRIGHT HOLDERS BE LIABLE FOR ANY CLAIM, DANAGES OR OTHER LIABLITY, WHETHER IN AN ACTION OF CONTRACT. TORT OR BE LIABLE FOR ANY CLAIM, DANAGES OR OTHER LIABLITY, WHETHER IN AN ACTION OF CONTRACT. TORT OR OTHERWISE, ARISING FROM, OUT OF OR IN CONNECTION WITH THE SOFTWARE OR THE USE OR OTHER DEALINGS IN THE SOFTWARE.

Except as contained in this notice, the name of a copyright holder shall not be used in advertising or otherwise to promote the sale, use or other dealings in this Software without prior written authorization of the copyright holder. (4) libELC

Copyright (C) 2000,2001,2002,2003,2004,2005,2006,2007 Josh Coalson

Redistribution and use in source and binary forms, with or without modification, are permitted provided that the following

conditions are met

- Redistributions of source code must retain the above copyright notice, this list of conditions and the following disclaimer.

 Redistributions in binary form must reproduce the above copyright notice, this list of conditions and the following disclaimer in the documentation and/or other materials provided with the distribution.

Neither the name of the Xiph.org Foundation nor the names of itsy be us contributors may be used to
endorse or promote products derived from this software without specific prior written permission.

THIS SOFTWARE IS PROVIDED BY THE COPYRIGHT HOLDERS AND CONTRIBUTORS "AS ISTAND ANY EXPRESS FOR IMPLEID WARRANTES, INCLUINNS, BUT NOT IMPLETO INTER IMPLEID WARRANTES OF MERCHANTABULTY AND FITNESS FOR A PARTICLLAR PURPOSE ARE DISCLAIMED. IN NO EVENT SHALL THE FOUNDATION OR CONTRIBUTORS BE LIABLE FOR ANY DIRECT, INDIDENT, SPECIAL EXPENDING THE SOFTWARE THE ANY OR CONSEQUENTIAL DAMAGES INCLUINNS, BUT NOT LIMITED TO, PROCUREMENT OF SUBSTITUTE GODDS OR SERVICES, LOSS OF USE. DATA, OR PROFITS, OR BUSINESS INTERFUNDTION, HOWEVER CAUSED AND ON ANY THEORY OF LUBLILITY, WHETHER IN CONTRACT, STRICT LIBBILITY, OR TORT (INCLUINN MEGLIGENCE OR OTHERWINGS) ARRING IN ANY WY COLT OF THE USE OF THIS SOFTWARE. EVEN IF ADVISEDS.

(5) libjpeg

The authors make NO WARRANTY or representation, either express or implied, with respect to this software, its quality, accuracy, merchaniability, or filness for a particular purpose. This software is provided "AS IS", and you its user, assume the entire risk as to its quality and accuracy.

This software is copyright (C) 1991-1998, Thomas G. Lane. All Rights Reserved except as specified below.

Permission is hereby granted to use, copy, modify, and distribute this software (or portions thereof) for any purpose, without fee, subject to these conditions:

If any part of the source code for this software is distributed, then this README file must be included, with this copyright and no-warranty notice unaltered; and any additions, deletions, or changes to the original files must be clearly indicated in accompanying documentation.

If only executable code is distributed, then the accompanying documentation must state that "this software is based in part on the work of the Independent JPEG Group".

Permission for use of this software is granted only if the user accepts full responsibility for any undesirable consequences; the authors accept NO LIABILITY for damages of any kind.

These conditions apply to any software derived from or based on the IJG code, not just to the unmodified library. If you use our work, you ought to acknowledge us.

Permission is NOT granted for the use of any IJG author's name or company name in advertising or publicity relating to this software or products derived from it. This software may be referred to only as "the Independent JPEG Group's software".

software or products derived from it. I his software may be referred to only as the independent JPEG Group's software. We specifically permit and encourage the use of this software as the basis of commercial products, provided that all warranty or liability claims are assumed by the product vendor.

ansZkm c is included in this distribution by permission of L. Peter Deutsch, sole proprietor d is copyright holder. Aladin Enterprises of Menio Park, CA. ansZkm.c is NOT covered by the above copyright and conditions, but instead by the usual distribution terms of the Free Schware Foundation, principally, that you must include source code if you redistribute it. (See the file ansZkm: for full details). However, since ansZkm.c is not needed as part of any program generated from the UG code, this does not limit you more than the foregoing paragraphs do.

The Unix configuration script "configure" was produced with GNU Autoconf. It is copyright by the Free Software Foundation but is freely distributable. The same holds for its supporting scripts (config guess, config sub, Itconfig, Itmain.sh). Another support script, install-sh, is copyright by U.T. but is also freely distributable.

It appears that the arithmetic coding option of the JPEG spec is covered by patents owned by IBM, AT&T, and Mitsubishi. Hence arithmetic coding cannot legally be used without obtaining one or more licenses. For this reason, support for arithmetic coding has been removed from the free JPEG software.

(Since airthmetic coding provides only a marginal gain over the unpatiented Huffman mode, it is unlikely that very many implementations will support 11, So far as we are aware, there are no patter restrictions on the remaining code. The LIG distribution formerly included code to read and write GIF fles. To avoid entanglement with the Unisys LZW patent, GIF reading support has been removed allogether, and the GIF writer has been simplified to produce "uncompressed GIFs". This technique does not use the LZW algorithm; the resulting GIF files are larger than usual, but are readable by all standard GIF decorders.

#### We are required to state that

"The Graphics Interchange Format(c) is the Copyright property of ompuServe Incorporated. GIF(sm) is a Service Mark property of CompuServe Incorporated."

(6) libogg

Copyright (c) 2002, Xiph.org Foundation

Redistribution and use in source and binary forms, with or without modification, are permitted provided that the following conditions are met:

- Redistributions of source code must retain the above copyright notice, this list of conditions and the following disclaimer.

 Redistributions in binary form must reproduce the above copyright notice, this list of conditions and the following disclaimer in the documentation and/or other materials provided with the distribution.

 Neither the name of the Xiph.org Foundation nor the names of its contributors may be used to endorse or promote products derived from this software without specific prior written permission.

promote produce end on the associate window specific prior wheth permassion. This SOFTWARE INFORMED STIFLE OPPRINTENT HOLDERS AND CONTRIBUTIONS "AS IS" AND ANY EXPRESS OR IMPLED WARRANTES, INCLUDING, BUT NOT LIMITED TO, THE IMPLED WARRANTES OF IMPRCHANTABILITY AND FITNESS FOR A PARTICULAR PURPOSE ARE DISCLAMED. IN NO EVENT SHALL THE FOUNDATION OR

Others

CONTRIBUTORS BE LIARLE FOR ANY DIRECT INDIRECT INCIDENTAL SPECIAL EXEMPLARY OR CONSEQUENTIAL DAMAGES (INCLUDING, BUT NOT LIMITED TO, PROCUREMENT OF SUBSTITUTE GOODS OR SERVICES: LOSS OF USE DATA OR PROFITS OR BUSINESS INTERRUPTION) HOWEVER CAUSED AND ON ANY THEORY OF LIABILITY WHETHER IN CONTRACT, STRICT LIABILITY, OR TORT (INCLUDING NEGLIGENCE OR OTHERWISE) ARISING IN ANY WAY OUT OF THE USE OF THIS SOFTWARE, EVEN IF ADVISED OF THE POSSIBILITY OF SUCH DAMAGE. (7) libong COPYRIGHT NOTICE, DISCLAIMER, and LICENSE: If you modify libpng you may insert additional notices immediately following this sentence. This code is released under the libpng license. libpng versions 1.2.6, August 15, 2004, through 1.4.0, January 3, 2010, are Copyright (c) 2004, 2006-2007 Glenn Randers-Pehrson, and are distributed according to the same disclaimer and license as libpng-1.2.5 with the following individual added to the list of Contributing Authors Cosmin Truta libpng versions 1.0.7, July 1, 2000, through 1.2.5 - October 3, 2002, are Copyright (c) 2000-2002 Glenn Randers-Pehrson, and are distributed according to the same disclaimer and license as libong-1.0.6 with the following individuals added to the list of Contributing Authors: Simon-Pierre Cadieu: Eric S. Raymond Gilles Vollant and with the following additions to the disclaimer There is no warranty against interference with your enjoyment of the library or against infringement. There is no warranty that our efforts or the library will fulfill any of your particular purposes or needs. This library is provided with all faults, and the entire risk of satisfactory quality, performance, accuracy, and effort is with the user libpng versions 0.97, January 1998, through 1.0.6, March 20, 2000, are Copyright (c) 1998, 1999 Glenn Randers-Pehrson, and are distributed according to the same disclaimer and license as libong-0.96, with the following individuals added to the list of Contributing Authors: Tom Lane Glenn Randers-Pehrson Willem van Schaik libpng versions 0.89, June 1996, through 0.96, May 1997, are Copyright (c) 1996, 1997 Andreas Dilger Distributed according to the same disclaimer and license as libpng-0.88, with the following individuals added to the list of Contributing Authors: John Bowler Kevin Brace Sam Bushell Magnus Holmgren Grea Roelofs Tom Tanne libpng versions 0.5, May 1995, through 0.88, January 1996, are Copyright (c) 1995, 1996 Guy Eric Schalnat, Group 42, Inc. For the purposes of this copyright and license, "Contributing Authors" is defined as the following set of individuals Andreas Dilge Dave Martindale Guy Eric Schalna Paul Schmidt Tim Wegner The PNG Reference Library is supplied "AS IS". The Contributing Authors and Group 42, Inc. disclaim all warranties, expressed or implied, including, without limitation, the warranties of merchantability and of fitness for any purpose. The Contributing Authors and Group 42, Inc. assume no liability for direct, indirect, incidental, special, exemplary, or consequential damages, which may result from the use of the PNG Reference Library, even if advised of the possibility of such damage Permission is hereby granted to use, copy, modify, and distribute this source code, or portions hereof, for any purpose, without fee, subject to the following restrictions The origin of this source code must not be misrepresented Altered versions must be plainly marked as such and must not be misrepresented as being the original source This Copyright notice may not be removed or altered from any source or altered source distribution The Contributing Authors and Group 42. Inc. specifically permit, without fee, and encourage the use of this source code as a component to supporting the PNG file format in commercial products. If you use this source code in a product, acknowledgment is not required but would be appreciated (8) libvorbis Copyright (c) 2002-2004 Xiph.org Foundation Redistribution and use in source and binary forms, with or without modification, are permitted provided that the following conditions are met Redistributions of source code must retain the above copyright notice, this list of conditions and the following disclaimer Redistributions in binary form must reproduce the above copyright notice, this list of conditions and the following disclaimer in the documentation and/or other materials provided with the distribution Neither the name of the Xiph.org Foundation nor the names of its contributors may be used to endorse or promote products derived from this software without specific prior written permission. THIS SOFTWARE IS PROVIDED BY THE COPYRIGHT HOLDERS AND CONTRIBUTORS "AS IS" AND ANY EXPRESS OR IMPLIED WARRANTIES, INCLUDING, BUT NOT LIMITED TO, THE IMPLIED WARRANTIES OF MERCHANTABILITY AND FITNESS FOR A PARTICULAR PURPOSE ARE DISCLAIMED. IN NO EVENT SHALL THE FOUNDATION OR CONTRIBUTORS BE LIABLE FOR ANY DIRECT, INDIRECT, INCIDENTAL, SPECIAL, EXEMPLARY, OR CONSEQUENTIAL DAMAGES (INCLUDING, BUT NOT LIMITED TO, PROCUREMENT OF SUBSTITUTE GOODS OR SERVICES; LOSS OF USE, DATA, OR PROFITS; OR BUSINESS INTERRUPTION) HOWEVER CAUSED AND ON ANY THEORY OF LIABILITY, WHETHER IN CONTRACT, STRICT LIABILITY, OR TORT (INCLUDING NEGLIGENCE OR OTHERWISE) ARISING IN ANY WAY OUT OF THE USE OF THIS SOFTWARE, EVEN IF ADVISED OF THE POSSIBILITY OF SUCH DAMAGE. (9) ntp This file is automatically generated from html/copyright.html

Copyright Notice

jpg "Clone me," says Dolly sheepishly Last update: 20:31 UTC Saturday, January 06, 2007

The following copyright notice applies to all files collectively called the Network Time Protocol Version 4 Distribution. Unless specifically declared otherwise in an individual file, this notice applies as if the text was explicitly included in the file. Copyright (c) avoid L. Mills 1992-2007

Permission to use, copy, modify, and distribute this software and its documentation for any purpose with or without fee is hereby granted, provided that the above copyrigh notice appears in all copies and that both the copyrigh notice and this permission notice appear in supporting documentation, and that the name University of Delaware note used in advertising or publicity pertaining to distribution of the software without specific, written prior permission. The University of Delaware note bused in advertising or publicity ergresentations about the subabativit bis software for any purpose. It is provided "as if without express or implied warranty. The following individuals contributed in part to the Network Time Protocol Distribution Version 4 and are acknowledged as authors of this work. [1]Mark Andrews <mark andrews@isc.org> Leitch atomic clock controlle [2]Bernd Altmeier <altmeier@atlsoft de> honf Elektronik serial line and PCI-bus devices [3]Viraj Bais <vbais@mailman1.intel.com> and [4]Clayton Kirkwood <kirkwood@striderfm.intel.com> port to WindowsNT 3.5 [5]Michael Barone <michael,barone@Imco.com> GPSVME fixes [6]Jean-Francois Boudreault < Jean-Francois.Boudreault@viagenie.gc.ca>IPv6 support [7]Karl Berry <karl@owl.HQ.ileaf.com> syslog to file option [8]Greg Brackley <greg.brackley@bigfoot.com> Major rework of WINNT port. Clean up recvbuf and iosignal code into separate modules [9]Marc Brett <Marc.Brett@westgeo.com> Magnavox GPS clock driver [10]Piete Brooks <Piete.Brooks@cl.cam.ac.uk> MSF clock driver. Trimble PARSE support [11]Reg Clemens <reg@dwf.com> Oncore driver (Current maintainer) [12]Steve Clift <clift@ml.csiro.au> OMEGA clock driver [13]Casey Crellin <casey@csc.co.za> vxWorks (Tornado) port and help with target configuration [14]Sven Dietrich <sven dietrich@trimble.com> Palisade reference clock driver, NT adj. residuals, integrated Greg's Winnt port. [15]John A. Dundas III <dundas@salt.jpl.nasa.gov> Apple A/UX port [16]Torsten Duwe <duwe@immd4.informatik.uni-erlangen.de> Linux port [17]Dennis Ferguson <dennis@mrbill.canet.ca> foundation code for NTP Version 2 as specified in RFC-1119 [18]John Hay <jhay@icomtek.csir.co.za> IPv6 support and testing [19]Glenn Hollinger <glenn@herald.usask.ca> GOES clock driver [20]Mike Iglesias <iglesias@uci.edu> DEC Alpha port [21]Jim Jagielski <jim@jagubox.gsfc.nasa.gov> A/UX port [22]Jeff Johnson <ibi@chatham.usdesign.com> massive prototyping overhaul [23]Hans Lambermont <Hans.Lambermont@nl.origin-it.com> or [24]<H.Lambermont@chello.nl> ntpsweep [25]Poul-Henning Kamp <phk@FreeBSD.ORG> Oncore driver (Original author) [26]Frank Kardel [27]<kardel (at) nto (dot) org> PARSE <GENERIC> driver (>14 reference clocks). STREAMS modules for PARSE, support scripts, syslog cleanup, dynamic interface handling [28]William L. Jones <jones@hermes.chpc.utexas.edu> RS/6000 AIX modifications, HPUX modifications [29]Dave Katz <dkatz@cisco.com> RS/6000 AIX port [30]Craig Leres <leres@ee.lbl.gov> 4.4BSD port, ppsclock, MagnavoxGPS clock driver [31]George Lindholm lindholm@ucs.ubc.ca> SunOS 5.1 port [32]Louis A. Mamakos <louie@ni.umd.edu> MD5-based authentication [33]Lars H. Mathiesen <thorinn@diku.dk> adaptation of foundation code for Version 3 as specified in RFC-1305 [34]Danny Mayer <mayer@ntp.org>Network I/O. Windows Port. Code Maintenance [35]David L, Mills <mills@udel.edu> Version 4 foundation: clock discipline, authentication, precision kernel: clock drivers; Spectracom, Austron, Arbiter, Heath, ATOM, ACTS, KSI/Odetics; audio clock drivers: CHU, WWV/H, IRIG [36]Wolfgang Moeller <moeller@gwdgv1.dnet.gwdg.de> VMS port [37]Jeffrey Mogul <mogul@pa.dec.com> ntptrace utility [38]Tom Moore <tmoore@fievel.daytonoh.ncr.com> i386 svr4 port [39]Kamal A Mostafa <kamal@whence.com> SCO OpenServer port [40]Derek Mulcahy <derek@toybox.demon.co.uk> and [41]Damon Hart-Davis <d@hd.org> ARCRON MSF clock driver [42]Rainer Pruy <Rainer.Pruy@informatik.uni-erlangen.de> monitoring/trap scripts, statistics file handling [43]Dirce Richards <dirce@zk3.dec.com> Digital UNIX V4.0 port [44]Wilfredo Sanchez <wsanchez@apple.com> added support for NetInfe [45]Nick Saver <mrapple@quack kfu com> SunOS streams module: [46] Jack Sasportas <iack@innovativeinternet.com> Saved a Lot of space on the stuff in the html/pic/ subdirectory [47]Ray Schnitzler <schnitz@unipress.com> Unixware1 port [48]Michael Shields <shields@tembel.org> USNO clock driver [49]Jeff Steinman <jss@pebbles.jpl.nasa.gov> Datum PTS clock driver [50]Harlan Stenn <harlan@pfcs.com> GNU automake/autoconfigure makeover, various other bits (see the ChangeLog) [51]Kenneth Stone <ken@sdd.hp.com> HP-UX port [52]Ajit Thyagarajan <ajit@ee.udel.edu>IP multicast/anycast support [53]Tomoaki TSURUOKA <tsuruoka@nc.fukuoka-u.ac.jp>TRAK clock driver [54]Paul A Vixie <vixie@vix.com> TrueTime GPS driver, generic TrueTime clock driver [55]Ulrich Windl <Ulrich.Windl@rz.uni-regensburg.de> corrected and validated HTML documents according to the HTML DTD References mailto: mark andrews@isc.org mailto: altmeier@atlsoft.de mailto: vbais@mailman1.intel.co mailto: kirkwood@striderfm.intel.com mailto: michael.barone@Imco.com mailto: Jean-Francois.Boudreault@viagenie.qc.ca mailto: karl@owl.HQ.ileaf.com mailto: greg.bracklev@bigfoot.com mailto: Marc.Brett@westgeo.com mailto: Piete Brooks@cl cam ac uk mailto: reg@dwf.com mailto: clift@ml.csiro.au mailto: casey@csc.co.za mailto: Sven\_Dietrich@trimble.COM mailto: dundas@salt.jpl.nasa.gov mailto: duwe@immd4.informatik.uni-erlangen.de mailto: dennis@mrbill.canet.ca mailto: jhay@icomtek.csir.co.za mailto: glenn@herald.usask.ca mailto: iglesias@uci.edu mailto: jagubox.gsfc.nasa.gov mailto: ibi@chatham usdesign.com mailto: Hans.Lambermont@nl.origin-it.com mailto: H.Lambermont@chello.nl mailto: phk@FreeBSD.ORG http://www4.informatik.uni-erlangen.de/%7ekardel mailto: kardel(at)ntp(dot)org mailto: jones@hermes.chpc.utexas.edu mailto: dkatz@cisco.com mailto: leres@ee.lbl.gov mailto: lindholm@ucs.ubc.ca

mailto: moeller@gwdgv1.dnet.gwdg.de mailto: mogul@pa.dec.com mailto: tmoore@fievel.daytonoh.ncr.com mailto: kamal@whence.com mailto: derek@toybox.demon.co.uk mailto: d@hd.org mailto: Rainer.Pruy@informatik.uni-erlangen.de mailto: dirce@zk3.dec.com mailto: wsanchez@apple.com mailto: mrapple@quack.kfu.com mailto: iack@innovativeinternet.com mailto: schnitz@unipress.com mailto: shields@tembel.org mailto: pebbles.jpl.nasa.gov mailto: harlan@pfcs.com mailto: ken@sdd.hp.com mailto: ajit@ee.udel.edu mailto: tsuruoka@nc.fukuoka-u.ac.jp mailto: vixie@vix.com mailto: Ulrich.Windl@rz.uni-regensburg.de (10) OpenSSI LICENSE ISSUES The OpenSSL toolkit stays under a dual license, i.e. both the conditions of the OpenSSL License and the original SSLeay license apply to the toolkit. See below for the actual license texts. Actually both licenses are BSD-style Open Source licenses. In case of any license issues related to OpenSSL please contact openssl-core@openssl.org. OpenSSL License Copyright (c) 1998-2007 The OpenSSL Project. All rights reserved. Redistribution and use in source and binary forms, with or without modification, are permitted provided that the following conditions are met Redistributions of source code must retain the above copyright notice, this list of conditions and the following disclaimer Redistributions in binary form must reproduce the above convright notice, this list of conditions and the following disclaimer in the documentation and/or other materials provided with the distribution. All advertising materials mentioning features or use of this software must display the following acknowledgment: "This product includes software developed by the OpenSSL Project for use in the OpenSSL Toolkit. (http://www.openssl.org/)" The names "OpenSSL Toolkit" and "OpenSSL Project" must not be used to endorse or promote products derived from this software without prior written permission. For written permission, please contact openssl-core@openssl.org. Products derived from this software may not be called "OpenSSL" nor may "OpenSSL" appear in their names without prior written permission of the OpenSSL Project. Redistributions of any form whatsoever must retain the following acknowledgment: "This product includes software developed by the OpenSSL Project for use in the OpenSSL Toolkit (http://www.openssl.org/)" THIS SOFTWARE IS PROVIDED BY THE OpenSSL PROJECT "AS IS" AND ANY EXPRESSED OR IMPLIED WARRANTIES, INCLUDING, BUT NOT LIMITED TO, THE IMPLIED WARRANTIES OF MERCHANTABILITY AND FITNESS FOR A PARTICULAR PURPOSE ARE DISCLAIMED. IN NO EVENT SHALL THE OpenSSL PROJECT OR ITS CONTRIBUTORS BE LIABLE FOR ANY DIRECT, INDIRECT, INCIDENTAL, SPECIAL, EXEMPLARY, OR CONSEQUENTIAL DAMAGES (INCLUDING, BUT NOT LIMITED TO, PROCUREMENT OF SUBSTITUTE GOODS OR SERVICES; LOSS OF USE, DATA, OR PROFITS: OR BUSINESS INTERRUPTION) HOWEVER CAUSED AND ON ANY THEORY OF LIABILITY, WHETHER IN CONTRACT, STRICT LIABILITY, OR TORT (INCLUDING NEGLIGENCE OR OTHERWISE) ARISING IN ANY WAY OUT OF THE USE OF THIS SOFTWARE, EVEN IF ADVISED OF THE POSSIBILITY OF SUCH DAMAGE This product includes cryptographic software written by Eric Young (eay@cryptsoft.com). This product includes software written by Tim Hudson (tih@cryptsoft.com) Original SSLeav License Copyright (C) 1995-1998 Eric Young (eay@cryptsoft.com) All rights reserved This package is an SSL implementation written by Eric Young (eay@cryptsoft.com). The implementation was written so as to conform with Netscapes SSL. This library is free for commercial and non-commercial use as long as the following conditions are aheared to. The following conditions apply to all code found in this distribution, be it the RC4, RSA, Ihash, DES, etc., code; not just the SSL code. The SSL documentation included with this distribution is covered by the same copyright terms except that the holder is Tim Hudson (tih@cryntsoft.com) Copyright remains Eric Young's, and as such any Copyright notices in the code are not to be removed If this package is used in a product, Eric Young should be given attribution as the author of the parts of the library used. This can be in the form of a textual message at program startup or in documentation (online or textual) provided with the package. Redistribution and use in source and binary forms, with or without modification, are permitted provided that the following conditions are met Redistributions of source code must retain the copyright notice, this list of conditions and the following disclaimer Redistributions in binary form must reproduce the above copyright notice, this list of conditions and the following disclaimer in the documentation and/or other materials provided with the distribution All advertising materials mentioning features or use of this software must display the following acknowledgement: "Eric Young (eav@cryptsoft.com)\* The word 'cryptographic' can be left out if the rouines from the library being used are not cryptographic related :-). If you include any Windows specific code (or a derivative thereof) from the apps directory (application code) you must include an acknowledgement: "This product includes software written by Tim Hudson (tih@cryptsoft.com)" THIS SOFTWARE IS PROVIDED BY ERIC YOUNG "AS IS" AND ANY EXPRESS OR IMPLIED WARRANTIES, INCLUDING, BUT NOT LIMITED TO, THE IMPLIED WARRANTIES OF MERCHANTABILITY AND FITNESS FOR A PARTICULAR PURPOSE ARE DISCLAIMED. IN NO EVENT SHALL THE AUTHOR OR CONTRIBUTORS BE LIABLE FOR ANY DIRECT. INDIRECT, INCIDENTAL, SPECIAL, EXEMPLARY, OR CONSEQUENTIAL DAMAGES (INCLUDING, BUT NOT LIMITED TO PROCUREMENT OF SUBSTITUTE GOODS OR SERVICES: LOSS OF USE DATA OR PROFITS: OR BUSINESS INTERRUPTION) HOWEVER CAUSED AND ON ANY THEORY OF LIABILITY, WHETHER IN CONTRACT, STRICT LIABILITY OR TORT (INCLUDING NEGLIGENCE OR OTHERWISE) ARISING IN ANY WAY OUT OF THE USE OF THIS SOFTWARE.

EVEN IF ADVISED OF THE POSSIBILITY OF SUCH DAMAGE.

(11) popt

mailto: louie@ni.umd.edu

mailto: thorinn@diku.dk

mailto: mayer@ntp.org mailto: mills@udel.edu

### Others

#### Copyright (c) 1998 Red Hat Software

Permission is hereby granted, free of charge, to any person obtaining a copy of this software and associated documentation files (the "Software") to deal in the Software without restriction, including without limitation the rights to use, copy, modify, merge, publish, distribute, sublicares, and/or sell copies of the Software, and to permit persons to whom the Software is furnished to do so, subject to the following conditions:

The above copyright notice and this permission notice shall be included in all copies or substantial portions of the Software. THE SOFTWARES IS PROVIDED '35', S'', WTHOUT WARRARTY OF ANY KIND, EXPRESS OR IMPLIED, INCLUDING BUT NOT LIMITED TO THE WARRANTIES OF MERCHANTABILITY, FITNESS FOR A PARTICULAR PURPOSE AND NONINFRINGEMENT. IN NO EVENT SHALL THE X CONSORTIUM BE LIABLE FOR ANY CLAM, DAMAGES OR OTHER LUABILITY, WHETHER IN AN ACTION OF CONTRACT, TORT OR OTHERWISE, ARISING FROM, OUT OF OR IN CONNECTIONS WITH THE SOFTWARE OR THE USE OR OTHER DE AILINGS IN THE SOFTWARE.

Except as contained in this notice, the name of the X Consortium shall not be used in advertising or otherwise to promote the sale, use or other dealings in this Software without prior written authorization from the X Consortium. (12) RSA Data Security, Inc. MDS Message-Digest Algorithm

Copyright (C) 1991-2, RSA Data Security, Inc. Created 1991. All rights reserved.

License to copy and use this software is granted provided that it is identified as the "RSA Data Security, Inc. MD5 Message-

Digest Algorithm" in all material mentioning or referencing this software or this function.

License is also granted to make and use derivative works provided that such works are identified as "derived from the RSA Data Security, Inc. MD5 Message-Digest Algorithm" in all material mentioning or referencing the derived work. RSA Data Security, Inc. makes no prepresentations concerning either the merchanability of this software or the suitability of this

Software for any particular purpose. It is provided "as is" without express or implied warranty of any kind. These notices must be retained in any copies of any part of this documentation and/or software.

(13) thttpd 2 25b

Copyright c 2000 by Jef Poskanzer <ief@mail.acme.com> All rights reserved

Redistribution and use in source and binary forms, with or without modification, are permitted provided that the following

conditions are met: Redistributions of source code must retain the above copyright notice, this list of conditions and the

following disclaimer. Redistributions in binary form must reproduce the above copyright notice, this list of conditions and the following disclaimer in the

documentation and/or other materials provided with the distribution. THIS SOFTWARE IS PROVIDED BY THE AUTHOR AND CONTRIBUTORS "AS IS" AND ANY EXPRESS OR IMPLIED

WARRANTIES, INCLUDING, BUT NOT LIMITED TO, THE IMPLIED WARRANTIES OF MERCHANTABILITY AND FTHESE FOR A PARTICULAR PURPOSE ARE DISCLAIMED. IN NO EVENT SHALL THE AUTHOR OR CONTRIBUTORS BE LIABLE FOR ANY DISCR. INDIRECT, INCIDENTIAL, SPECIAL, EXEMPLARY, OR CONSEQUENTIAL DAMAGES (INCLUDING, BUT NOT LIMITED TO, FROCUREMENT OF SUBSITIUTE GOODS OR SERVICES; LOSS OF USE, DATA, OR FROFTS; OR BUSINESS INTERUPTION) HOVEVER CAUSED AND ON ANY THEORY OF LIABILITY, WHETHER IN CONTRACT, STRICT LIABILITY, OR TORT (INCLUDING NEGLIGENCE OR OTHERWISE) ARSING IN ANY WAY OUT OF THE USE OF THIS SOFTWARE; EVEN IF ADVISED OF THE POSSIBILITY OF SUCH DAMAGE:

#### (14) zlib

zlib.h -- interface of the 'zlib' general purpose compression library version 1.1.4, March 11th, 2002

Copyright (C) 1995-2002 Jean-loup Gailly and Mark Adler

This software is provided 'as-is', without any express or implied warranty. In no event will the authors be held liable for any damages arising from the use of this software.

Permission is granted to anyone to use this software for any purpose, including commercial applications, and to alter it and redistribute it freely, subject to the following restrictions:

The origin of this software must not be misrepresented; you must not claim that you wrote the original software. If you use this software in a product, an acknowledgment in the product documentation would be appreciated but is not required.

Altered source versions must be plainly marked as such, and must not be misrepresented as being the original software. This notice may not be removed or altered from any source distribution.

Jean-loup Gailly Mark Adler

jloup@gzip.org madler@alumni.caltech.edu

The data format used by the zlib library is described by RFCs (Request for Comments) 1950 to 1952 in the files flip/dis/listenicro.ent/or/for1950 bit (zlib format), rfc1951.txt (deflate format) and rfc1952.txt (gzip format). (15) Apple Lossless Apache License Version 2.0, January 2004

http://www.apache.org/licenses/

TERMS AND CONDITIONS FOR USE, REPRODUCTION, AND DISTRIBUTION

#### Definitions.

"License" shall mean the terms and conditions for use, reproduction, and distribution as defined by Sections 1 through 9 of this document

"Licensor" shall mean the copyright owner or entity authorized by the copyright owner that is granting the License.

"Legal Enthy" shall mean the union of the approach and all other entities that control, are controlled by, or are under common control with that entity, For the purposes of this definition, "control" means (i) the power, direct or indirect. to cause the direction or management of such entity, whether by contract or otherwise, or (ii) ownership of fifty percent (50%) or more of the outstanding shares, or (iii) beneficial ownership of such entity.

"You" (or "Your") shall mean an individual or Legal Entity exercising permissions granted by this License.

"Source" form shall mean the preferred form for making modifications, including but not limited to software source code, documentation source, and configuration files.

"Object" form shall mean any form resulting from mechanical transformation or translation of a Source form, including but not limited to compiled object code, generated documentation, and conversions to other media types.

"Work" shall mean the work of authorship, whether in Source or Object form, made available under the License, as indicated by a copyright notice that is included in or attached to the work (an example is provided in the Appendix below).

"Derivative Works" shall mean any work, whether in Source or Object form, that is based on (or derived from) the Work and for which the definition levisions, anotations, elaborations, or other modifications represents as a whole, an original work of authorship. For the purposes of this License, Derivative Works shall not include works that remain separable from, or merely link (or bind by name) to the interfaces (). In Work and Derivative Works thereof. "Contribution" shall mean any work of authorship, including the original version of the Work and any modifications or additions to that Work to Devalvate Works thereof, that is intentionally submitted to Licensor for inclusion in the Work by the corrygint owner or by an individual or Legal Entity authorized to submit on behalf of the copyright owner. For the purposes of this definition, "submitted" means any form of electronic, writen communication sent to the Licensor or its representatives, including but not limited to communication on electronic mainling tills, source odce control systems, and issue tracking systems that are managed by, or on behalf of, the Licensor for the purpose of discussing and improving the Work, but excluding communication that is consciously marked or otherwise designated in writing by the corpyright owner as Tota a Contribution."

"Contributor" shall mean Licensor and any individual or Legal Entity on behalf of whom a Contribution has been received by Licensor and subsequently incorporated within the Work.

Grant of Copyright License

Subject to the terms and conditions of this License, each Contributor hereby grants to You a perpetual, worldwide, non-exclusive, no-charge, royally-free, irrevocable copyright license to reproduce, prepare Derivative Works of, publicly display, publicly perform, sublicense, and distribute the Work and such Derivative Works in Source or Object form.

#### Grant of Patent License.

Subject to the terms and conditions of this License, each Contributor hereby grants to You a perpetual, workwide, non-axoulusive, no-charge, regist/hee, invocable (except as stated in this section) patern license to make, have made, use, for level, sell, import, and otherwise transfer the Work, where such license applies only to those patent claims licensable by such Contributors that are necessary infininged by their Contributories and one or by combination of their Contributories) with the Work to which such Contribution(s) was submitted. If You institute patent litigation against any entity (including a cross-claim or counterclaim in a lawsuit) alleging that the Work or a Contribution incorporated within the Work constitution patent infingement, then any patent licenses granted to You under this License for that Work shall terminate as of the date such litigation is field.

Redistribution

You may reproduce and distribute copies of the Work or Derivative Works thereof in any medium, with or without modifications, and in Source or Object form, provided that You meet the following conditions:

You must give any other recipients of the Work or Derivative Works a copy of this License; and

You must cause any modified files to carry prominent notices stating that You changed the files; and

You must retain, in the Source form of any Derivative Works that You distribute, all copyright, patent, trademark, and attribution notices from the Source form of the Work, excluding those notices that do no petrain to any part of the Derivative Works; and If the Work, includes a "NOTICE" text file as part of its distribution, then any Derivative Works that You distribute must include a readable copy of the attribution notices contained within such NOTICE (the, excluding those notices that do not petrain to any part of the Derivative Works, in at least one of the following places: within a NOTICE text file distributed as part of the Derivative Works; within the Source form of occumentation, if provided along with the Derivative Works; or, within a display generated by the Derivative Works, if and wherever such third-party notices normally appear. The contents of the Portavite Works; within the Source form of one modify the License. You may add You com attribution notices within Derivative informational purposes only and do not modify the License. You may add You com attribution notices within Derivative hards within a an addendum to the NOTICE text file distributed at a part of the Derivative motices annot be construed as modifying the License.

You may add Your own copyright statement to Your modifications and may provide additional or different license terms and conditions for use, reproduction, or distribution of Your modifications, or for any such Derivative Works as a whole, provided Your use, reproduction, and distribution of the Work otherwise complex with the conditions stated in this License.

#### Submission of Contributions.

Unless You explicitly state otherwise, any Contribution intentionally submitted for inclusion in the Work by You to the Licensor shall be under the terms and conditions of this License, without any additional terms or conditions. Notwithstanding the above, nothing herein shall supersede or modify the terms of any separate license agreement you may have executed with Licensor regarding such Contributions.

#### Trademarks

This License does not grant permission to use the trade names, trademarks, service marks, or product names of the Licensor, except as required for reasonable and customary use in describing the origin of the Work and reproducing the content of the NOTICE file.

#### Disclaimer of Warranty.

Unless required by applicable law or agreed to in writing, Licensor provides the Work (and each Contributions) on an "AS IS" BASIS, WITHOUT WARRANTES OR CONDITIONS OF ANY KIND, either express or implied, including, without imitation, any warrantes or conditions of ITTLE, NON-INFRINGEMENT, INECHANTABILITY, or FITNESS FOR A PARTICULAR PURPOSE. You are solely responsible for determining the appropriateness of using or redistributing the Work and assume any risks associated with Your exercise of permissions under this License.

#### Limitation of Liability.

In no event and under no legal theory, whether in tort (including negligence), contract, or otherwise, unless required by applicable law (such as deliberate and grossity negligent acts) or gareded in writing, whall any Contributor be liable bor for dranages, including any direct, indirect, special, incidental, or consequential dranages of any character arising as a result of this License or out of the use or inability to use the Work (including but not limited to dramages for loss of goodwill, work stoppage, computer failure or mafunction, or any and all other commercial dramages or losses), even if such Contributor has been advised of the possibility of such dramages.

#### Accepting Warranty or Additional Liability

While redistributing the Work or Derivative Works thereof, You may choose to offer, and charge a fee for, acceptance of support, warranty, indemnity, or other liability obligations and/or rights consistent with this License. However, in accepting such obligations, You may act only on Your own behalf and on Your sole responsibility, not on behalf of any other Contributor, and only if You agree to indemnity, defend, and hold each Contributor harmless for any liability incurred by, or claims asserted against, such Contributor y reason of your accepting any such warranty or additional liability.

#### END OF TERMS AND CONDITIONS

#### APPENDIX: How to apply the Apache License to your work.

To apply the Apache License to your work, attach the following bolterplate notice, with the fields enclosed by brackets "I" replaced with your own identifying information. (Don't include the brackets!) The text should be enclosed in the appropriate comment syntax for the file format. We also recommend that a file or class name and description of purpose be included on the same "printed page" as the coopyright notice for classific identification within third party archives.

#### Copyright ? 2011 Apple Inc. All rights reserved.

Licensed under the Apache License, Version 2.0 (the "License"); you may not use this file except in compliance with the License. You may obtain a copy of the License at

#### http://www.apache.org/licenses/LICENSE-2.0

Unless required by applicable law or agreed to in writing, software distributed under the License is distributed on an "AS IS" BASIS, WITHOUT WARRANTIES OR CONDITIONS OF ANY KIND, either express or implied.

See the License for the specific language governing permissions and limitations under the License

(16) Boost

http://www.boost.org/

Boost Software License - Version 1.0 - August 17th, 2003

Permission is hereby granted, free of charge, to any person or organization obtaining a copy of the software and accompanyion documentation covered by this iscense (the "Software") to use, reproduce, dispite, distribute, execute, and transmit the Software, and to permit third-parties to whom the Software is furnished to do so, all subject to the following:

The copyright notices in the Software and this entire statement, including the above license grant, this restriction and the following disclaimer, must be included in all copies of the Software, in whole or in part, and all derivative works of the Software, in which are such copies or derivative works are solely in the form of machine-executable object code generated by a source language processor.

THE SOFTWARE IS PROVIDED 'AS IS', WITHOUT WARRANTY OF ANY KIND, EXPRESS OR IMPLIED, INCLUDING BUT NOT LIMITED TO THE WARRANTES OF MERCHANTABLITY, FITHESE FOR A PARTICULAR PURPOSE. THE AND NON-IMPRINGEMENT IN NO EVENT SHALL THE COPYRIGHT HOLDERS OR ANYONE DISTRIBUTING THE SOFTWARE BE LUBLE FOR ANY DAMAGES OR OTHER LUBELITY, WHETHER IN CONTRACT, TORT OR OTHERWISE, ARISING FROM, OUT OF OR IN CONNECTION WITH THE SOFTWARE OR THE USE OR OTHER DEALINGS IN THE SOFTWARE.

http://www.iclark.com/xml/expat.html

#### Expat License. Copyright (c) 1998, 1999, 2000 Thai Open Source Software Center Ltd

Permission is hereby granted, free of charge, to any person oblaning a copy of this software and associated documentation files (me<sup>-</sup> Software<sup>-</sup>), to deal in the Software without restriction, including without limitation the rights to use, copy, modify, merge, publish, distribute, sublicense, and/or self copies of the Software, and to permit persons to whom the Software is furnished to do so, subject to the following conditions:

The above copyright tocks and this permission notice shall be included in all copies or substantial portions of the Software. THE SOFTWARE IS PROVIDED 'AS IS', WITHOUT WARRANTY OF ANY KIND, EXPRESS OR IMPLIED, INCLUDING BUT NOT LIMITED TO THE WARRANTIES OF MERCHANTABILITY, FITNESS FOR A PARTICULAR PURPOSE AND NONINFRINGEMENT. IN NO EVENT SHALL THE AUTHORS OR COPYRIGHT HOLDERS BE LIABLE FOR ANY CLAIM, DAMAGES OR OTHER LUBLITY, WHETHER IN AN ACTION OF CONTRACT, TORT OR OTHERWISE, ARISING FROM, OUT OF OR IN CONNECTION WITH THE SOFTWARE OR THE USE OR OTHER DEALINGS IN THE SOFTWARE.

#### http://www.codeproject.com/KB/cpp/FastDelegate.aspx

THE WORK (AS DEFINED BELOW) IS PROVIDED UNDER THE TERMS OF THIS CODE PROJECT OPEN LICENSE ("LICENSE"). THE WORK IS PROVIDETED BY COPYRIGHT ADDRO FOTHER APPLICABLE LAW, MAY USE OF THE WORK OTHER THAN AS AUTHORIZED UNDER THIS LICENSE OR COPYRIGHT LAW IS PROHIBITED. BY EXERCISING ANY RIGHTS TO THE WORK PROVIDED HEREIN, VOL ACCEPT AND AGREE TO BE DOUND BY THE TERMS OF THIS LICENSE. THE AUTHOR GRAVITS YOU THE RIGHTS CONTAINED HEREIN IN CONSIDERATION OF YOUR ACCEPTANCE OF SUCH TERMS AND CONDITIONS. IF YOU DN OT AGREE TO ACCEPT AND BE BOUND BY THE TERMS OF THIS LICENSE, YOU CANNOT MAKE ANY USE OF THE WORK.

a. "Articles" means, collectively, all articles written by Author which describes how the Source Code and Executable Files for the Work may be used by a user.

- "Author" means the individual or entity that offers the Work under the terms of this License.
- c. "Derivative Work" means a work based upon the Work or upon the Work and other pre-existing works.
- d. "Executable Files" refer to the executables, binary files, configuration and any required data files included in the Work.
- e. "Publisher" means the provider of the website, magazine, CD-ROM, DVD or other medium from or by which the Work is obtained by You.

f. "Source Code" refers to the collection of source code and configuration files used to create the Executable Files.

g. "Standard Version" refers to such a Work if it has not been modified, or has been modified in accordance with the consent of the Author, such consent being in the full discretion of the Author.

h. "Work" refers to the collection of files distributed by the Publisher, including the Source Code, Executable Files, binaries, data files, documentation, whitepapers and the Articles.

i. "You" is you, an individual or entity wishing to use the Work and exercise your rights under this License. Fair Use Fair Use Rights. Nothing in this License is intended to reduce, limit, or restrict any rights arising from fair use, fair dealing, first sale or other limitations on the exclusive rights of the copyright owner under copyright law or other applicable laws. License Grant. Subject to the terms and conditions of this License, the Author hereby grants You a worktwide, royally-free, nonexclusive, perplexial (for the duration of the applicable copyright) law or other applicable laws.

You may use the standard version of the Source Code or Executable Files in Your own applications. You may apply bug fixes, portability fixes and other modifications obtained from the Public Domain or from

the Author. A Work modified in such a way shall still be considered the standard version and will be subject to this License. c. You may otherwise modify Your copy of this Work (excluding the Articles) in any way to create a Derivative Work, provided that You insert a comment notice in each channed file stating how, when and where You channed that file.

d. You may distribute the standard version of the Executable Files and Source Code or Derivative Work in aggregate with other (possibly commercial) programs as part of a larger (possibly commercial) software distribution.

e. The Articles discussing the Work published in any form by the author may not be distributed or republished without the Author's consent. The author relation scoping/into any such Articles. You may use the Executable Files and Source Code pursuant to this License but you may not repost or republish or otherwise distribute or make available the Articles, without the prior written consent of the Author.

Any subroutines or modules supplied by You and linked into the Source Code or Executable Files this Work shall not be considered part of this Work and will not be subject to the terms of this License

Patent License. Subject to the terms and conditions of this License, each Author hereby grants to You a perpetual, worldwide non-exclusive, no-charge, royalty-free, irrevocable (except as stated in this section) patent license to make, have made, use, import and otherwise transfer the Work

Restrictions. The license granted in Section 3 above is expressly made subject to and limited by the following restrictions: You agree not to remove any of the original copyright, patent, trademark, and attribution notices and associated disclaimers that may appear in the Source Code or Executable Files

You agree not to advertise or in any way imply that this Work is a product of Your own

The name of the Author may not be used to endorse or promote products derived from the Work without the prior written consent of the Author

You agree not to sell, lease, or rent any part of the Work. This does not restrict you from including the Work or any part of the Work inside a larger software distribution that itself is being sold. The Work by itself, though, cannot be sold, leased or rented.

You may distribute the Executable Files and Source Code only under the terms of this License, and You must include a copy of, or the Uniform Resource Identifier for, this License with every copy of the Executable Files or Source Code You distribute and ensure that anyone receiving such Executable Files and Source Code agrees that the terms of this License apply to such Executable Files and/or Source Code. You may not offer or impose any terms on the Work that alter or restrict the terms of this License or the recipients' exercise of the rights granted hereunder. You may not sublicense the Work. You must keep intact all notices that refer to this License and to the disclaimer of warranties. You may not distribute the Executable Files or Source Code with any technological measures that control access or use of the Work in a manner inconsistent with the terms of this License

You agree not to use the Work for illegal, immoral or improper purposes, or on pages containing illegal, immoral or improper material. The Work is subject to applicable export laws. You agree to comply with all such laws and regulations that may apply to the Work after Your receipt of the Work.

Representations, Warranties and Disclaimer. THIS WORK IS PROVIDED "AS IS", "WHERE IS" AND "AS AVAILABLE", WITHOUT ANY EXPRESS OR IMPLIED WARRANTIES OR CONDITIONS OR GUARANTEES. YOU, THE USER, ASSUME ALL RISK IN ITS USE, INCLUDING COPYRIGHT INFRINGEMENT, PATENT INFRINGEMENT, SUITABILITY, ETC. AUTHOR EXPRESSLY DISCLAIMS ALL EXPRESS, IMPLIED OR STATUTORY WARRANTIES OR CONDITIONS, INCLUDING WITHOUT LIMITATION, WARRANTIES OR CONDITIONS OF MERCHANTABILITY, MERCHANTABLE QUALITY OR FITNESS FOR A PARTICULAR PURPOSE, OR ANY WARRANTY OF TITLE OR NON-INFRINGEMENT, OR THAT THE WORK (OR ANY PORTION THEREOF) IS CORRECT, USEFUL, BUG-FREE OR FREE OF VIRUSES. YOU MUST PASS THIS DISCLAIMER ON WHENEVER YOU DISTRIBUTE THE WORK OR DERIVATIVE WORKS.

Indemnity. You agree to defend, indemnify and hold harmless the Author and the Publisher from and against any claims, suits, losses, damages, liabilities, costs, and expenses (including reasonable legal or attorneys' fees) resulting from or relating to any use of the Work by You

Limitation on Liability. EXCEPT TO THE EXTENT REQUIRED BY APPLICABLE LAW, IN NO EVENT WILL THE AUTHOR OR THE PUBLISHER BE LIABLE TO YOU ON ANY LEGAL THEORY FOR ANY SPECIAL, INCIDENTAL, CONSEQUENTIAL, PUNITIVE OR EXEMPLARY DAMAGES ARISING OUT OF THIS LICENSE OR THE USE OF THE WORK OR OTHERWISE, EVEN IF THE AUTHOR OR THE PUBLISHER HAS BEEN ADVISED OF THE POSSIBILITY OF SUCH DAMAGES. Termination

This License and the rights granted hereunder will terminate automatically upon any breach by You of any term of this License. Individuals or entities who have received Derivative Works from You under this License, however, will not have their licenses terminated provided such individuals or entities remain in full compliance with those licenses. Sections 1, 2, 6, 7 8 9 10 and 11 will survive any termination of this License

If You bring a copyright, trademark, patent or any other infringement claim against any contributor over infringements You claim are made by the Work, your License from such contributor to the Work ends automatically.

Subject to the above terms and conditions, this License is perpetual (for the duration of the applicable copyright in the Work). Notwithstanding the above, the Author reserves the right to release the Work under different license terms or to stop distributing the Work at any time; provided, however that any such election will not serve to withdraw this License (or any other license that has been, or is required to be, granted under the terms of this License), and this License will continue in full force and effect unless terminated as stated above

Publisher. The parties hereby confirm that the Publisher shall not, under any circumstances, be responsible for and shall not have any liability in respect of the subject matter of this License. The Publisher makes no warranty whatsoever in connection with the Work and shall not be liable to You or any party on any legal theory for any damages whatsoever, including without limitation any general, special, incidental or consequential damages arising in connection to this license. The Publisher reserves the right to cease making the Work available to You at any time without notice Miscellaneous

This License shall be governed by the laws of the location of the head office of the Author or if the Author is an individual, the laws of location of the principal place of residence of the Author.

If any provision of this License is invalid or unenforceable under applicable law, it shall not affect the validity or enforceability of the remainder of the terms of this License, and without further action by the parties to this License, such provision shall be reformed to the minimum extent necessary to make such provision valid and enforceable.

No term or provision of this License shall be deemed waived and no breach consented to unless such waiver or consent shall be in writing and signed by the party to be charged with such waiver or consent.

This License constitutes the entire agreement between the parties with respect to the Work licensed herein. There are no understandings, agreements or representations with respect to the Work not specified herein. The Author shall not be bound by any additional provisions that may appear in any communication from You. This License may not be modified without the mutual written agreement of the Author and You (19) Tremolo

http://wss.co.uk/pinknoise/tremolo

Copyright (C) 2002-2009 Xiph.org Foundation Changes Copyright (C) 2009-2010 Robin Watts for Pinknoise Productions Ltd Redistribution and use in source and binary forms, with or without modification, are permitted provided that the following conditions are met

Redistributions of source code must retain the above copyright notice, this list of conditions and the following disclaimer

Redistributions in binary form must reproduce the above copyright notice, this list of conditions and the following disclaimer in the documentation and/or other materials provided with the distribution

Neither the name of the Xiph.org Foundation nor the names of its contributors may be used to endorse or promote products derived from this software without specific prior written permission.

THIS SOFTWARE IS PROVIDED BY THE COPYRIGHT HOLDERS AND CONTRIBUTORS "AS IS" AND ANY EXPRESS OR IMPLIED WARRANTIES, INCLUDING, BUT NOT LIMITED TO, THE IMPLIED WARRANTIES OF MERCHANTABILITY AND FITNESS FOR A PARTICULAR PURPOSE ARE DISCLAIMED. IN NO EVENT SHALL THE FOUNDATION OR CONTRIBUTORS BE LIABLE FOR ANY DIRECT, INDIRECT, INCIDENTAL, SPECIAL, EXEMPLARY, OR CONSEQUENTIAL DAMAGES (INCLUDING, BUT NOT LIMITED TO, PROCUREMENT OF SUBSTITUTE GOODS OR SERVICES; LOSS OF USE DATA OR PROFITS: OR BUSINESS INTERRUPTION) HOWEVER CAUSED AND ON ANY THEORY OF LIABILITY WHETHER IN CONTRACT. STRICT LIABILITY, OR TORT (INCLUDING NEGLIGENCE OR OTHERWISE) ARISING IN ANY WAY OUT OF THE USE OF THIS SOFTWARE. EVEN IF ADVISED OF THE POSSIBILITY OF SUCH DAMAGE (20) Tremor

http://wiki.xiph.org/index.php/Tremor

Copyright (c) 2002, Xiph.org Foundation

Redistribution and use in source and binary forms, with or without modification, are permitted provided that the following conditions are met:

Redistributions of source code must retain the above copyright notice, this list of conditions and the following disclaimer.

Redistributions in binary form must reproduce the above copyright notice, this list of conditions and the following disclaimer in the documentation and/or other materials provided with the distribution

Neither the name of the Xiph.org Foundation nor the names of its contributors may be used to endorse or promote products derived from this software without specific prior written permission

THIS SOFTWARE IS PROVIDED BY THE COPYRIGHT HOLDERS AND CONTRIBUTORS "AS IS" AND ANY EXPRESS OR IMPLIED WARRANTIES INCLUDING BUT NOT LIMITED TO THE IMPLIED WARRANTIES OF MERCHANTABILITY AND FITNESS FOR A PARTICULAR PURPOSE ARE DISCLAIMED. IN NO EVENT SHALL THE FOUNDATION OR CONTRIBUTORS BE LIABLE FOR ANY DIRECT. INDIRECT. INCIDENTAL. SPECIAL, EXEMPLARY, OR CONSEQUENTIAL DAMAGES (INCLUDING, BUT NOT LIMITED TO, PROCUREMENT OF SUBSTITUTE GOODS OR SERVICES; LOSS OF USE, DATA, OR PROFITS: OR BUSINESS INTERRUPTION) HOWEVER CAUSED AND ON ANY THEORY OF LIABILITY. WHETHER IN CONTRACT, STRICT LIABILITY, OR TORT (INCLUDING NEGLIGENCE OR OTHERWISE) ARISING IN ANY WAY OUT OF THE USE OF THIS SOFTWARE, EVEN IF ADVISED OF THE POSSIBILITY OF SUCH DAMAGE (21) Mersenne Twister

http://www.math.sci.hiroshima-u.ac.jp/~m-mat/MT/MT2002/CODES/mt19937ar.c

Copyright (C) 1997 - 2002, Makoto Matsumoto and Takuji Nishimura,

All rights reserved

Redistribution and use in source and binary forms, with or without modification, are permitted provided that the following conditions are met:

Redistributions of source code must retain the above copyright notice, this list of conditions and the following disclaimer Redistributions in binary form must reproduce the above copyright notice, this list of conditions and the following disclaimer in the documentation and/or other materials provided with the distribution.

The names of its contributors may not be used to endorse or promote products derived from this software without specific prior written permissio

THIS SOFTWARE IS PROVIDED BY THE COPYRIGHT HOLDERS AND CONTRIBUTORS "AS IS" AND ANY EXPRESS OR IMPLIED WARRANTIES, INCLUDING, BUT NOT LIMITED TO, THE IMPLIED WARRANTIES OF MERCHANTABILITY AND FITNESS FOR A PARTICULAR PURPOSE ARE DISCLAIMED. IN NO EVENT SHALL THE COPYRIGHT OWNER OR CONTRIBUTORS BE LIABLE FOR ANY DIRECT INDIRECT INCIDENTAL SPECIAL EXEMPLARY OR CONSEQUENTIAL DAMAGES (INCLUDING, BUT NOT LIMITED TO, PROCUREMENT OF SUBSTITUTE GOODS OR SERVICES: LOSS OF USE, DATA, OR PROFITS: OR BUSINESS INTERRUPTION) HOWEVER CAUSED AND ON ANY THEORY OF LIABILITY. WHETHER IN CONTRACT, STRICT LIABILITY, OR TORT (INCLUDING NEGLIGENCE OR OTHERWISE) ARISING IN ANY WAY OUT OF THE USE OF THIS SOFTWARE. EVEN IF ADVISED OF THE POSSIBILITY OF SUCH DAMAGE

#### (22) cURL

http://curl haxx se

COPYRIGHT AND PERMISSION NOTICE Copyright (c) 1996 - 2011, Daniel Stenberg, <daniel@haxx.se>. All rights reserved.

Permission to use, copy, modify, and distribute this software for any purpose with or without fee is hereby granted, provided that the above copyright notice and this permission notice appear in all copies

THE SOFTWARE IS PROVIDED "AS IS", WITHOUT WARRANTY OF ANY KIND, EXPRESS OR IMPLIED, INCLUDING BUT NOT LIMITED TO THE WARRANTIES OF MERCHANTABILITY FITNESS FOR A PARTICULAR PURPOSE AND NONINERINGEMENT OF THIRD PARTY RIGHTS. IN NO EVENT SHALL THE AUTHORS OR COPYRIGHT HOLDERS BE LIABLE FOR ANY CLAIM. DAMAGES OR OTHER LIABILITY, WHETHER IN AN ACTION OF CONTRACT, TORT OR OTHERWISE, ARISING FROM, OUT OF OR IN CONNECTION WITH THE SOFTWARE OR THE USE OR OTHER DEALINGS IN THE SOFTWARE

Except as contained in this notice, the name of a copyright holder shall not be used in advertising or otherwise to promote the sale, use or other dealings in this Software without prior written authorization of the copyright holder (23) c-ares

#### http://c-ares.haxx.se

Copyright 1998 by the Massachusetts Institute of Technology.

Permission to use, copy, modify, and distribute this software and its documentation for any purpose and without fee is hereby granted, provided that the above copyright notice appear in all copies and that both that copyright notice and this permission notice appear in supporting documentation, and that the name of M LT not be used in advertising or publicity pertaining to distribution of the software without specific, written prior permission. M.I.T. makes no representations about the suitability of this software for any purpose. It is provided "as is" without express or implied warranty.

(24) 74

Copyright (c) 2011-2014, Yann Collet All rights reserved.

Redistribution and use in source and binary forms, with or without modification, are permitted provided that the following conditions are met:

\* Redistributions of source code must retain the above copyright notice, this list of conditions and the following disclaimer \* Redistributions in binary form must reproduce the above copyright notice, this list of conditions and the following disclaimer in the documentation and/or other materials provided with the distribution

THIS SOFTWARE IS PROVIDED BY THE COPYRIGHT HOLDERS AND CONTRIBUTORS "AS IS" AND ANY EXPRESS OR IMPLIED WARRANTIES, INCLUDING, BUT NOT LIMITED TO, THE IMPLIED WARRANTIES OF MERCHANTABILITY AND FITNESS FOR A PARTICULAR PURPOSE ARE DISCLAIMED. IN NO EVENT SHALL THE COPYRIGHT HOLDER OR CONTRIBUTORS BE LIABLE FOR ANY DIRECT. INDIRECT. INCIDENTAL. SPECIAL. EXEMPLARY, OR CONSEQUENTIAL DAMAGES (INCLUDING, BUT NOT LIMITED TO, PROCUREMENT OF SUBSTITUTE GOODS OR SERVICES: LOSS OF USE, DATA, OR PROFITS; OR BUSINESS INTERRUPTION) HOWEVER CAUSED AND ON ANY THEORY OF LIABILITY, WHETHER IN CONTRACT, STRICT LIABILITY, OR TORT(INCLUDING NEGLIGENCE OR OTHERWISE) ARISING IN ANY WAY OUT OF THE USE OF THISSOFTWARE. EVEN IF ADVISED OF THE POSSIBILITY OF SUCH DAMAGE

### License and Trademark Information

### **DOLBY**

Manufactured under license from Dolby Laboratories. Dolby, Dolby Atmos, Dolby Surround and the double-D symbol are trademarks of Dolby Laboratories.

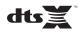

For DTS patents, see http://patents.dts.com. Manufactured under license from DTS, Inc. DTS, the Symbol, DTS in combination with the Symbol, the DTS-HD logo, and DTS-HD Master Audio are registered trademarks or trademarks of DTS, Inc. in the United States and/or other countries. © DTS, Inc. All Rights Reserved.

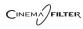

"CINEMA FILTER" and "CINEMA FILTER (logo)" are trademarks of Onkyo Corporation.

### 

The terms HDMI and HDMI High-Definition Multimedia Interface, and the HDMI Logo are trademarks or registered trademarks of HDMI Licensing LLC in the United States and other countries.

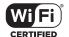

The Wi-Fi CERTIFIED Logo is a certification mark of the Wi-Fi Alliance®

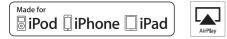

AirPlay, iPad, iPhone, and iPod touch are trademarks of Apple Inc., registered in the U.S. and other countries.

iPad Air and iPad mini are trademarks of Apple Inc.

"Made for iPod", "Made for iPhone" and "Made for iPad" mean that an electronic accessory has been designed to connect specifically to iPod, iPhone, or iPad, respectively, and has been certified by the developer to meet Apple performance standards. Apple is not responsible for the operation of this device or its compliance with safety and regulatory standards.

Please note that the use of this accessory with iPod, iPhone or iPad may affect wireless performance.

AirPlay works with iPhone, iPad, and iPod touch with iOS 4.3.3 or later, Mac with OS X Mountain Lion or later, and PC with iTunes 10.2.2 or later.

Apple, Apple TV and Safari are trademarks of Apple Inc., registered in the U.S. and other countries.

### Bluetooth 🚯

The Bluetooth® word mark and logos are registered trademarks owned by Bluetooth SIG, Inc. and any use of such marks by Onkyo is under license. Other trademarks and trade names are those of their respective owners.

Onkyo does not guarantee Bluetooth compatibility between the AV receiver and all Bluetooth-enabled devices.

For compatibility between the AV receiver and another device with Bluetooth technology, consult the device's documentation and dealer. In some countries, there may be restrictions on using Bluetooth devices. Check with your local authorities.

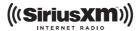

SIRIUS, XM and all related marks and logos are trademarks of Sirius XM Radio Inc. and its subsidiaries. All rights reserved.

DLNA®, the DLNA Logo and DLNA CERTIFIED® are trademarks, service marks, or certification marks of the Digital Living Network Alliance.

This product is protected by certain intellectual property rights of Microsoft. Use or distribution of such technology outside of this product is prohibited without a license from Microsoft.

Windows and the Windows logo are trademarks of the Microsoft group of companies.

QR Code is a registered trademark of DENSO WAVE INCORPORATED.

"x.v.Color" and "x.v.Color" logo are trademarks of Sony Corporation.

DSD and the Direct Stream Digital logo are trademarks of Sony Corporation.

MPEG Layer-3 audio coding technology licensed from Fraunhofer IIS and Thomson.

 $\mathsf{AccuEQ}, \mathsf{Music}$  Optimizer,  $\mathsf{RIHD}$  and  $\mathsf{WRAT}$  are trademarks of Onkyo Corporation.

"All other trademarks are the property of their respective owners."

### DISCLAIMER

Through this device you are able to link to other services or websites which are not under the control of any company which has designed, manufactured or distributed/have distributed this device, and its affiliates (collectively, "Company"). We have no control over the nature, content and availability of those services. The inclusion of any links does not necessarily imply a recommendation or endorse the views expressed within them.

All information, content and services available through this device belong to third parties and are protected by copyright, patent, trademark and/or other intellectual property laws of applicable countries.

The information, content and services provided through this device are for your personal, noncommercial use only. Any information, content or services may not be used in any manner other than previously approved by the appropriate content owner or service provider.

You may not modify, copy, republish, translate, exploit, create derivative works, upload, post, transmit, sell or distribute in any manner any information, content or services available through this device, unless expressly permitted by the appropriate copyright, patent, trademark and/or other intellectual property owner, including, without limitation, content owner or service provider.

THE CONTENT AND SERVICES AVAILABLE THROUGH THIS DEVICE ARE PROVIDED "AS IS".

COMPANY DOES NOT WARRANT INFORMATION, CONTENT OR SERVICES SO PROVIDED, EITHER EXPRESSLY OR IMPLIEDLY, FOR ANY PURPOSE.

COMPANY EXPRESSLY DISCLAIMS ANY WARRANTIES, EXPRESS OR IMPLIED, INCLUDING BUT NOT LIMITED TO, WARRANTIES OF TITLE, NON-INFRINGEMENT, MERCHANTABILITY OR FITNESS FOR A PARTICULAR PURPOSE.

Company makes no representation or warranty of any kind, express or implied, about the completeness, accuracy, validity, legality, reliability, suitability or availability with respect to the information, content or services available through this device. Company shall not be liable, whether in contract or tort, including negligence and strict liability, for any direct, indirect, special, incidental or consequential damages or any other damages arising out of, or in connection with, any information contained in, or as a result of the use of any content or service by you or any third party, even if Company has been advised of the possibility of such damages, nor shall Company be liable for any third party claims against users of this device or any third party.

In no event shall Company be responsible nor liable for, without limiting the generality of the foregoing, any interruption or suspension of any information, content or service available through this device. Company is neither responsible nor liable for customer service related to the information, content and services available through this device. Any question or request for service relating to the information, content or services should be made directly to the appropriate content owners and services providers.

### **Supplied Accessories**

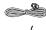

Indoor FM antenna --- (1)

AM loop antenna --- (1)

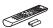

Remote controller (RC-898M) --- (1) Batteries (AA/R6) --- (2)

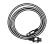

Power cord (Taiwanese models) --- (1)

Speaker setup microphone --- (1)

\* The number in parenthesis indicates the quantity. On packaging, the letter at the end of the product name indicates the color.

### How to use the remote controller

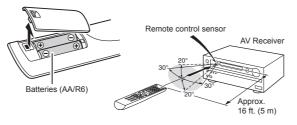

- $\ast$  If you do not use the remote controller for a long time, remove the batteries to prevent leakage.
- \* Note that keeping consumed batteries inside may cause corrosion resulting in damage of the remote controller.

# ONKYO

### **Onkyo Corporation**

Kitahama Chuo Bldg, 2-2-22 Kitahama, Chuo-ku, OSAKA 541-0041, JAPAN http://www.onkyo.com/

### The Americas

Onkyo U.S.A. Corporation 18 Park Way, Upper Saddle River, N.J. 07458, U.S.A. For Dealer, Service, Order and all other Business Inquiries: Tel: 201-785-2600 Fax: 201-785-2650 http://www.us.onkyo.com/

For Product Support Team Only: 1-800-229-1687 http://www.us.onkyo.com/

### Europe

### **Onkyo Europe Electronics GmbH**

Liegnitzerstrasse 6, 82194 Groebenzell, GERMANY Tel: +49-8142-4401-0 Fax: +49-8142-4208-213 http://www.eu.onkyo.com/

### Onkyo Europe Electronics GmbH (UK Branch)

Meridien House, Ground floor, 69 - 71 Clarendon Road, Watford, Hertfordshire, WD17 1DS, United Kingdom Tel: +44 (0)8712-00-19-96 Fax: +44 (0)8712-00-19-95

### China

Onkyo China Limited (Hong Kong) Unit 1033, 10/F, Star House, No 3, Salisbury Road, Tsim Sha Tsui Kowloon, Hong Kong. Tel: 852-2429-3118 Fax: 852-2428-9039 http://www.hk.onkyo.com/

### Onkyo China PRC (Mainland)

1301, 555 Tower, No.555 West NanJing Road, Jing'an District, Shanghai, China 200041, Tel: 86-21-52131366 Fax: 86-21-52130396 http://www.cn.onkyo.com/

### Asia, Oceania, Middle East, Africa

Please contact an Onkyo distributor referring to Onkyo SUPPORT site.

http://www.intl.onkyo.com/support/

The above-mentioned information is subject to change without prior notice.

Visit the Onkyo web site for the latest update.

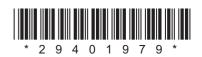

F1502-0

Free Manuals Download Website <u>http://myh66.com</u> <u>http://usermanuals.us</u> <u>http://www.somanuals.com</u> <u>http://www.4manuals.cc</u> <u>http://www.4manuals.cc</u> <u>http://www.4manuals.cc</u> <u>http://www.4manuals.com</u> <u>http://www.404manual.com</u> <u>http://www.luxmanual.com</u> <u>http://aubethermostatmanual.com</u> Golf course search by state

http://golfingnear.com Email search by domain

http://emailbydomain.com Auto manuals search

http://auto.somanuals.com TV manuals search

http://tv.somanuals.com